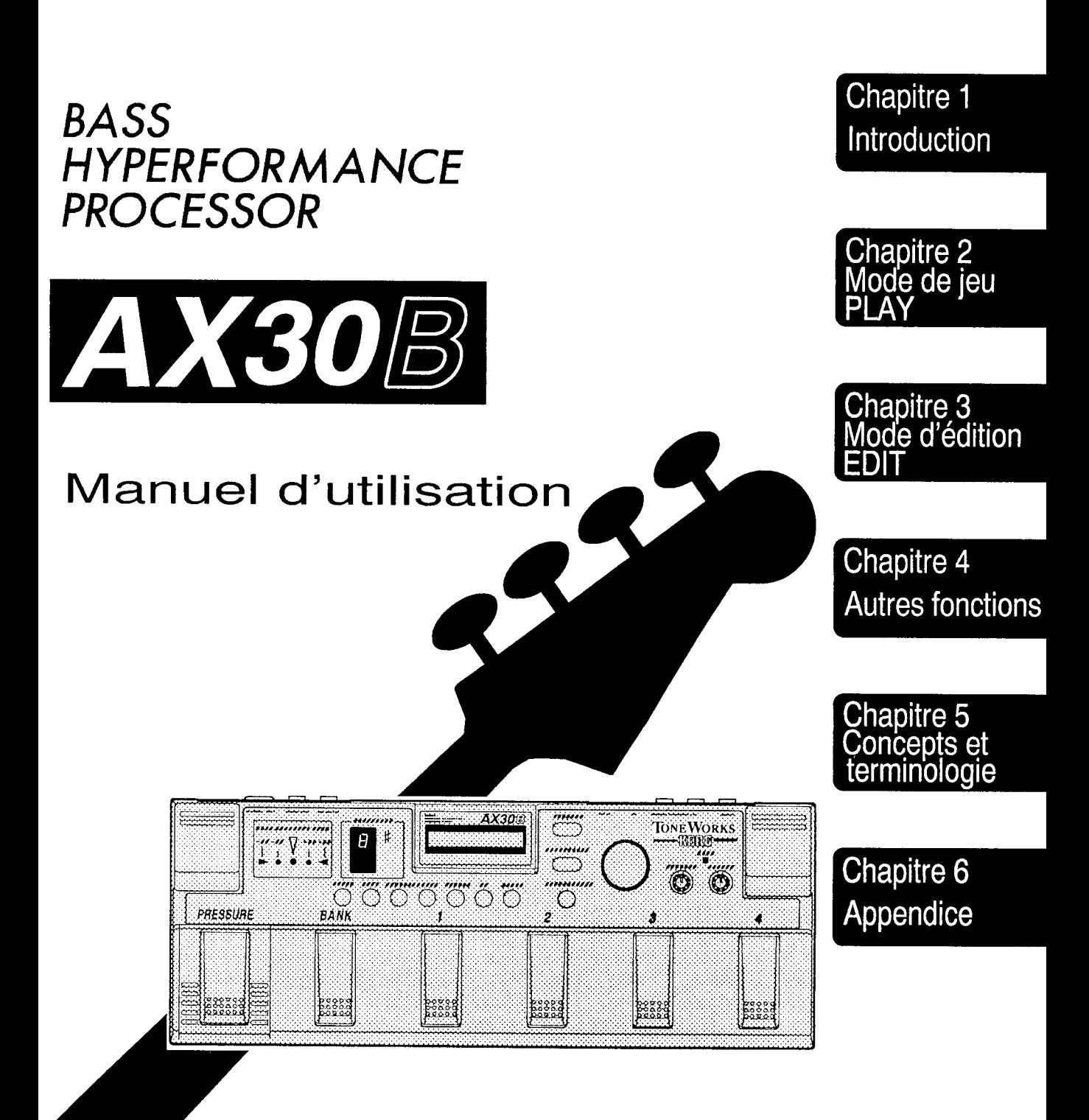

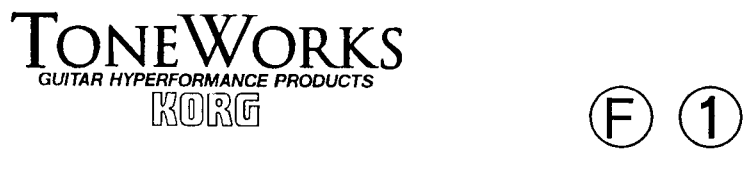

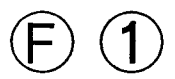

Nous vous remercions d'avoir fait l'acquisition du processeur de basses ToneWorks Bass High Performance Processor AX30B, de haute performance. Pour lui assurer une longue vie, sans incidents, nous vous recommandons de lire attentivement leprésent manuel.

### Précautions

#### **Emplacement**

Ne pas utiliser I'appareil dans les types d'emplacements suivants afin d'éviter un mauvais fonctionnement:

- Sous les rayons directs du soleil
- Dans des endroits où la temoérature est extrêmement élevée ou extrêmement basse.
- Dans des lieux poussiéreux ou sablonneux.
- Dans des endroits sujets à des vibrations excessives.

#### Alimentation

Utiliser uniquement la source d'alimentation livrée avec le AX30B. Veiller à ce que la tension de la prise secteur corresponde bien au voltage indiqué sur la source d'alimentation. Lorsque I'appareil n'est pas utilisé, débrancher I'adaptateur secteur de la prise de courant.

#### Interférences électriques avec d'autres appareils

Cet appareil utilise des circuits de micro-ordinateurs et, dans certains cas, il pourrait causer des nuisances sur les postes de radio ou de télévision fonctionnant dans son voisinage. Installer I'appareil à une distance suffisante de tout poste de radio ou de télévision.

#### Manipuler avec soin

Eviter de pousser de manière excessive sur les commutateurs ou les boutons, pour ne pas causer de mauvais fonctionnement de l'appareil.

#### Entretien

Utiliser un chiffon doux et sec pour nettoyer l'extérieur si nécessaire. Ne jamais utiliser de solvants tels que I'essence ou le thinner, des produits de nettoyage ou des composants à base de cires inflammables.

#### **Garantie**

1000 - 1000 - 1000 - 1000 - 1000 - 1000 - 1000 - 1000 - 1000 - 1000 - 1000 - 1000 - 1000 - 1000 - 1000 - 1000

Cet appareil est garanti pendant un an à compter de la date d'achat. La main d'oeuvre est gratuite pour autant que le formulaire de garantie ait été complété correctement par le revendeur. Veiller à ce que Ie vendeur complète correctement le dit formulaire de garantie et le conserver dans un endroit sûr.

#### Conserver ce manuel

Lorsque vous en avez terminé la lecture, veuillez conserver ce manuel dans un endroit sûr afin de pouvoir le consulter ultérieurement.

#### Caractéristiques principales

Le AX30B contient 27 effets, 16 programmes utilisateur et 30 programmes pré-sélectionnés d'uslne,

Le commutateur de banque et les commutateurs de programmes permettent de sédlectionner instantanément un nouveau programme tout en jouant.

La pédale de pression permet de contrôler la vitesse du wah et du flanger, etc. pour une commande sensible et expressive de I'interprétation.

L'écran à cristaux liquides et la molette permettent une édition aisée et rapide tout en facilitant la sélection des programmes.

Les programmes du  $AX30B$  sont des combinaisons de chanes (des séquences d'effets reliées) pour les Blocs 1 et 2.

Différentes chaînes peuvent être sélectionnées pour chaque bloc. avec un total de 12 combinaisons différentes. En mode d'édition, il est possible d'activer ou de désactiver chaque effet individuellement et d'effectuer des réglages de paramètres pour créer sa propre programmation à effets multiples. En outre, la fonction IPE permet de sélectionner l'effet désiré oarmi les nombreuses variations d'effets fournies par Korg pour trouver rapidement le réglage espéré.Le AX30B possède un tuner automatique et chromatlque intégré, qui peut être calibré en vertu du ton standard utilisé.

Si l'on raccorde un casque d'écoute stéréo ou toute autre source audio à la borne AUX IN du panneau arrière, il est aussi possible de s'exercer accompagné d'une cassette, etc.

## Table des matières

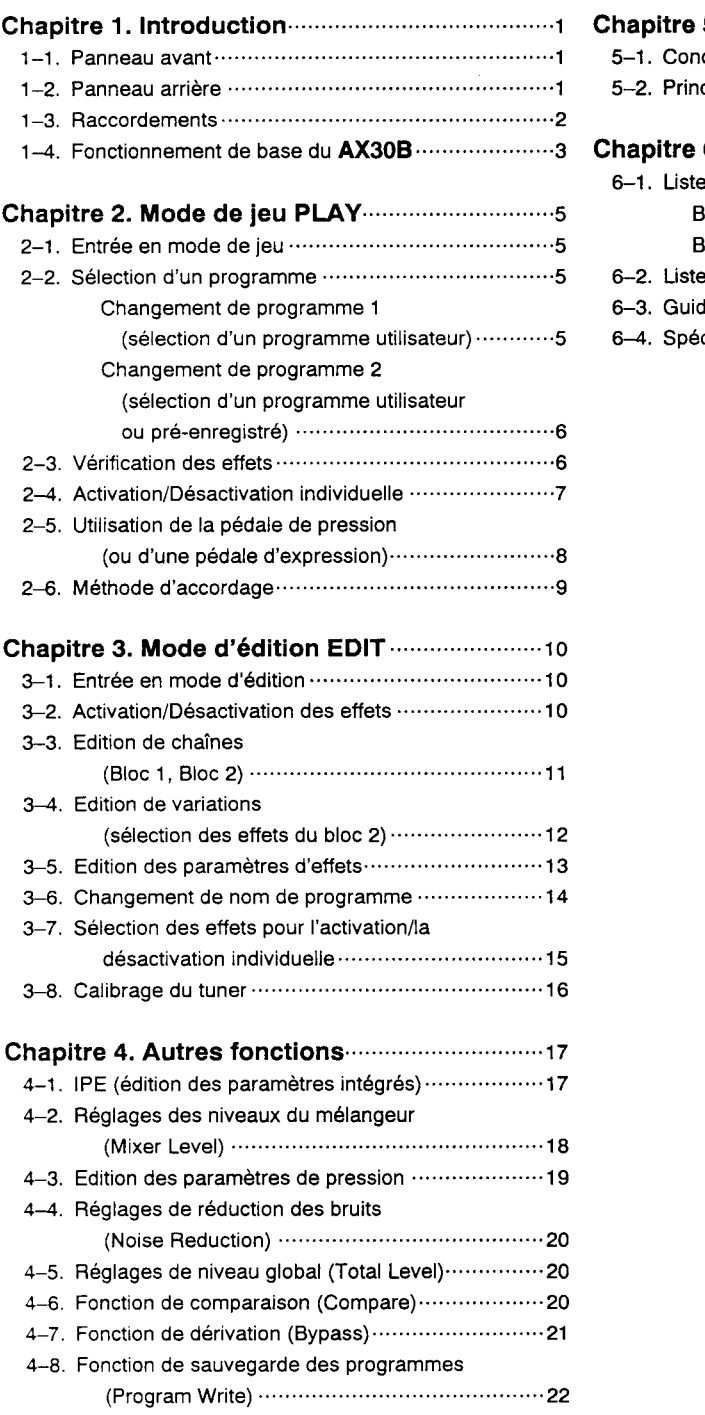

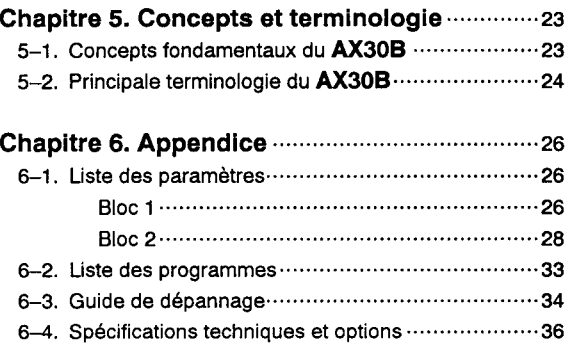

Appuyer sur cette touche pour passer du mode de jeu Play au ■ Touche de comparaison/d'écriture (Com<br>Lorsque cette touche est enfoncée et relâchée imméd mode d'édition et vice-versa. En mode d'édition, il est également possible d'appuyer sur cette touche pour passer à un niveau elle fonctionne comme touche de comparaison (ଫ p.20). Lorsqu'elle<br>est maintenue enfoncée pendant deux secondes ou plus, elle<br>fonctionne comme touche d'écriture de programmes (<mark>ଫ p.22</mark>). supérieur. **I Touche de paramètre/valeur (Parameter/Valr** En mode d'édition, cette touche sert à afficher les<br>paramètres et à sélectionner les valeurs. **Example 1** Ecran à cristaux liquides En mode de ieu Play, l'écran atfiche le numéro du programme et la chaîne d'effets. En mode d'édition, il atfiche le menu I Molette En toumant la molette, il est possible de modifier les d'édition et divers autres réglages. réglages indiqués par le curseur ou les caractères Affichage de Banque/Note (Bank/Note) clignotent à l'écran. Lors de la sélection des programmes utilisateur, cet Bouton de niveau de sortie aftichage montre le numéro de banque dans laquelle se Cê bouton permet de régler le volume de trouve le programme (ଫ p.5). Lors de l'accordage, il<br>affiche le nom de la note (ଫ p.9) sortie ( $\sigma$  p.3). Témoin en pointe I Affichage du tuner-Utilisé conjointement avec l'affichage Utiliser ce témoin avec le bouton de de banque/note, ilsert à accorder niveau d'entrée pour régler le volume  $\frac{1}{4}$ **TONEWS** RKS l'instrument ( $\sigma$ p.9). d'entrée  $($ or p.3). 7 Bouton de niveau d'entrée <u>ಕ್ಷ್</u>ರಾಂ  $\dddot{\circ}$ Lő <u>ූ</u> ō Tout en regardant le témoin en pointe, **PRESSURI**  $\lambda$ utiliser ce bouton pour régler le niveau Pédale de pression ╕ d'entrée ( $\sigma$ p.3). Lorsqu'un programme utilisant la pédale<br>de pression est sélectionné, l'indicateur Voyants de programmes [1] de pression est sélectionné, l'indicateur<br>"PRESSURE" va s'allumer (ဟ p.8). Les<br>mouvements de la pédale vont alors<br>contrôler l'unité d'effets assignée à la Lorsqu'un programme est sélectionné **B** E 3:33 ( o p.5), le voyant correspondant va s'allumer. Lorsque la dérivation est activée (cr p.21) le voyant va clignoter. pédale  $(\sigma p.19)$ . Si le son est assourdi ( $\sigma$  p.9) alors que Commutateur de banque. le tuner est utilisé, le voyant va clignoter Lors de la sélection de programmes utilisateur à I'aide des rapidement. Le voyant va également commutaleurs de programmes, cette pédale sert à s'allumer/clignoter en fonction de sélectionner la banque de programmes ( $\sigma$  p.5). Ce l'activation/la désactivation individuelle commutateur permet également d'activer et de désactiver  $($ c $r$ p.7). les effets individuels ( $\sigma$  p.7). ██ Commutateurs de programmes [1] - [4]<br>Utilisés conjointement avec le commutateur de banque de ■ Touches IPE [DRIVE], [TONE], [MOD/AMB]-<br>Utilisées conjointement avec la molette, ces touches<br>servent à éditer les données à l'aide de la fonction I programmes, ces commutateurs servent à sélectionner<br>| les programmes utilisateur (σp.5). Ils servent également<br>| \_ à activer ou à désactiver les effets individuels (σp.7). IPE ( $\sigma$ p.19). Touche de niveau (Level) **Touche mélangeur (Mixer)** Utiliser cette touche pour régler le volume global<br>de chaque programme (ଫ p.20). Utiliser cette touche pour régler les différents **T** Touche de réduction des bruits (Noise Reduction) niveaux du mélangeur.  $(\sigma p. 18)$ Utiliser cette touche pour régler la réduction des bruits au sein d'un programme (cr p.20). Touche de pression (Pressure) Cette touche sert à sélectionner le paramètre d'effet qui sera contrôlé par la pédale de pression, ainsi qu'à spécifier la profondeur de l'effet (o p.19). 1-2. Panneau arrière **TONEWORKS OOT** ೦೦೦.೯  $\overline{\mathsf{P}}$ φ Borne d'entrée Inputl DC9V Sert à raccorder la borne de sortie de la basse. Raccorder ici l'adaptateur secteur fourni. Bornes de sortie (L/MONO, R) Borne de la pédale de paramètres Raccorder ces connecteurs aux entrées de l'ampli ou de la console dê mixage. Dans le cas d'un Raccorder ici la borne de sortie d'une oédale d'expression Korg XVP-I0 ou EXP-2 (en option). système monophonique, utiliser la borne L/MONO. I Borne de la pédale de volume

Borne du casque d'écoute Un casque d'écoute peut être raccordé au<br>connecteur pour une surveillance stéréo. ■ Corrive and a corder ici la borne de sortie d'une pédale<br>Connecteur pour une surveillance stéréo. ■ AIIX IN d'expression Korg XVP-10 ou EXP-2 (en option).

AUX IN Raccorder ici la borne de sortie d'un lecteur CD

f

# Chapitre 1. Introduction

Touche d'édition/de sortie (Edit/Exit)

## 1-1. Panneau avant

### 1-3. Raccordements

Avant d'effectuer les diverses connexions, mettre tous les appareils concernés hors tension et abaisser leurs niveaux de volume.

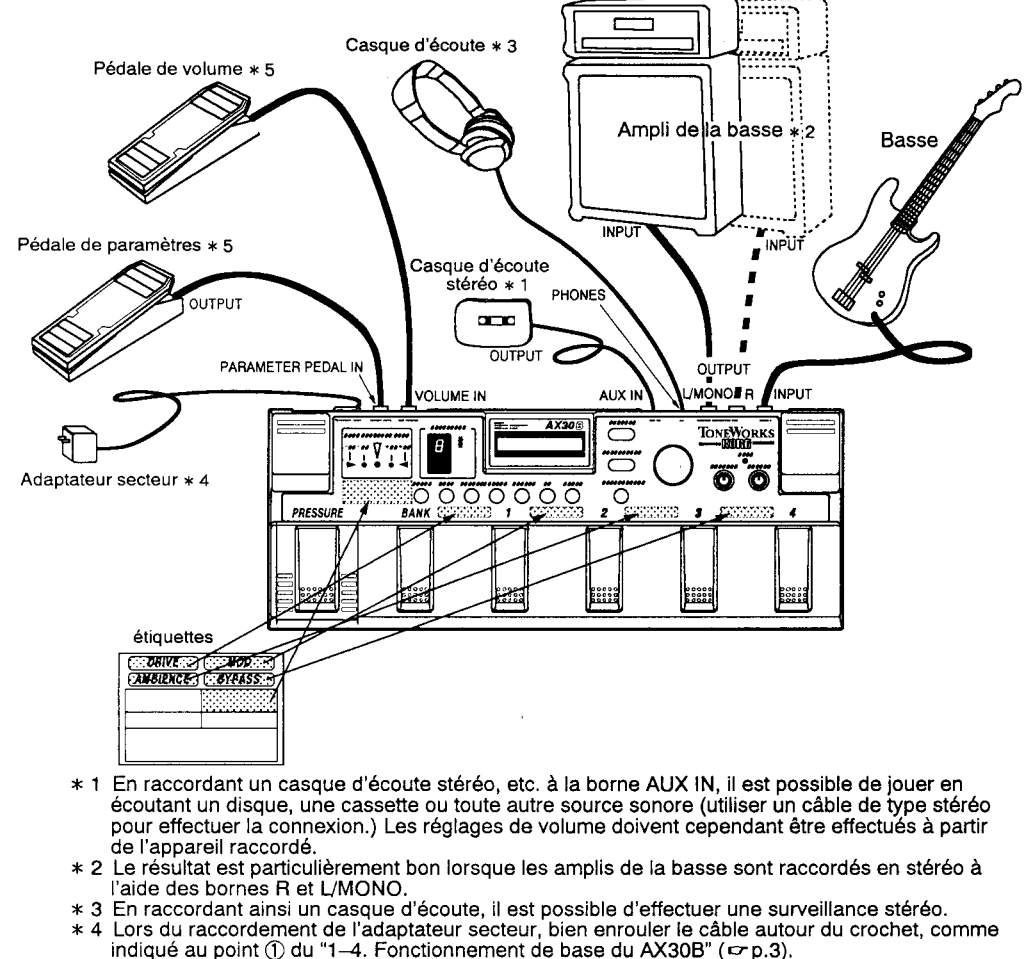

\* 5 Utiliser une pédale d'expression Korg EXP-2 ou XVP-10 vendue séparément et les câbles spéciaux correspondants (des câbles blindés de type stéréo) pour les pédales de volume et de paramètres. Si vous raccordez une pédale de volume traditionnelle pour guitare à la borne pédale de paramètres ou à celle pédale de volume, utiliser un des câbles décrits dans le diagramme suivant.

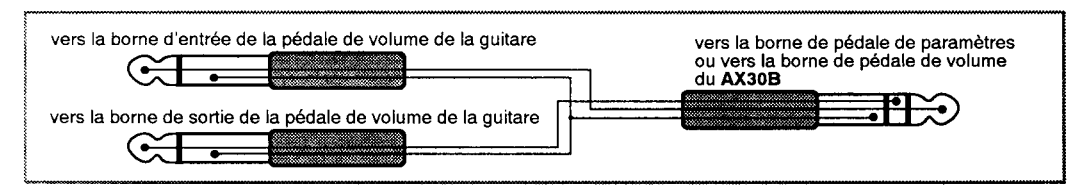

REMARQUE: Si vous raccordez et essayez de faire fonctionner une pédale de volume de guitare ou une pédale qui ne correspond pas à celles utilisées avec le **AX30B**, l'écran va probablement afficher un avertissement **INVALID PEDAL** (PEDALE NON VALABLE), comme illustré à droite. Dans ce cas, veuillez utiliset le type de pédale correct, tel que spécifié ci-dessus. Cependant si le volume minimum de la pédale de volume est réglé sur une valeur relativement élevée, cet avertissement pourrait ne pas

apparaître. Même si la pédale raccordée peut être utilisée avec le **AX30B**, le message d'avertissement "INVALID PEDAL" va peut-être s'afficher brièvement au moment de son branchement dans la borne de pédale du **AX30B**, mais cela ne constitue pas un mauvais fonctionnement de l'appareil

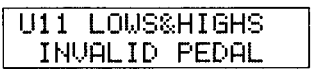

### 1-4. Fonctionnement de base du AX30B

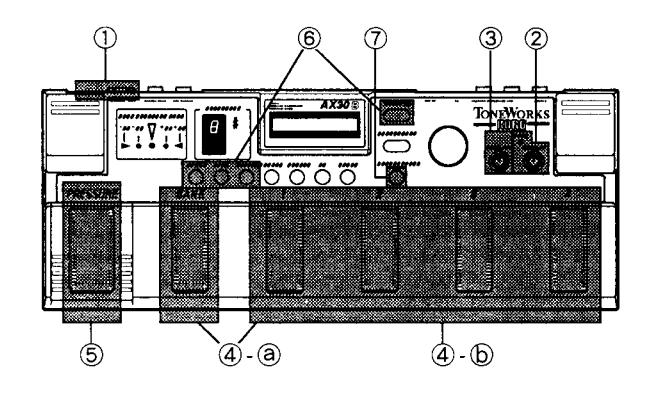

#### O Mettre I'appareil sous tension.

Lorsque tous les raccordements sont terminés, raccorder l'adaptateur secteur. Comme illustré dans le diagramme suivant, bien enrouler le câble de I'adaptateur secteur autour du crochet prévu, afin d'éviter de le débrancher accidentellement.

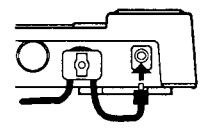

Lorsque l'adaptateur secteur est raccordé, le U11 (programme utilisateur No 11) est automatiquement sélectionné et l'appareil se mettra à fonctionner.

Remarque: Avant de brancher ou de débrancher l'adaptateur secteur du **AX30B**, diminuer les commandes de volume de tous les équipements qui y sont raccordés.

#### @ négler le niveau d'entrée

Jouer sur la basse raccordée au AX30B et régler le niveau d'entrée de telle sorte que le témoin de pointe s'allume lorsqu'une corde est jouée très fort. Si le niveau d'entrée est trop élevé ou trop bas, le AX30B ne Tonctionnera pas correctement et vous ne parviendrez oas à obtenir les efiets sonores désirés. Remarque: Certains réglages de valeurs d'effets peuvent causer une distorsion (déformation) des sons même lorsque le témoin de pointe ne s'allume pas. Dans de tels cas, vérifier si les paramètres de niveau et de gain de l'effet n'ont pas été réglés trop haut.

#### @ négter le volume de sortie

Utiliser le bouton de niveau de sortie pour régler le volume provenant de I'amplificateur. Si aucun son ne sort de I'ampli, vérifier de nouveau les connexions.  $(\sigma$  p.2)

#### $\circledA$  Sélectionner un programme ( $\circ$  p.5, 6)

Sélectionner un programme utilisateur. (Pour de plus amoles détails concernant la sélection de programmes pré-enregistrés, veuillez vous reporter à la p.6.)

#### @ Sélectionner la banque

Appuyer sur le commutateur de banque puis utiliser un des commutateurs de programmes [1] à [4] pour sélectionner la banque. (le numéro de la banque sélectionnée va se mettre àclignoter sur l'affichage Bank/Note).

#### (D Sélectionner le numéro de programme

Utiliser les commutateurs de programmes [1] à [4] pour sélectionner un programme. (L'affichage Bank/Note et un voyant de programme vont s'allumer).

#### CI Utilisation de la pédale de presslon

 $(\sigma p.8)$ 

Sélectionner un programme utilisateur qui autorise I'emploi de la pédale de pression (l'indication PRESSURE va s'allumer). Appuyer sur la pédale de pression à mesure que vous jouez de la basse et le son se modifiera en fonction des réglages de paramètres définis. Si une pédale d'expression aété raccordée, elle pourra être utilisée de la même manière que la pédale de pression.

#### $\circledR$  Edition de programmes ( $\circledr$  p.10) et IPE

#### $(\infty$ p.17)

T

Le programme sélectionné peut être modifié selon vos goûts en réglant les paramètres en mode d'édition, ou en utilisant la fonction IPE pour sélectionner une variation d'effet de votre choix et créer un nouveau programme.

#### @ Sauvegarde de programmes (Program Write)  $(\sigma p.22)$

Un programme créé peut tre écrit en mémoire (sauvegardé) comme programme utilisateur. ll est également possible de rappeler les réglages de programmes mémorisés précédemment (fonction de comparaison).

Remarque: Si la touche Compare/Write est tenue enfoncée pendant plus de deux secondes, I'affichage de sauvegarde ou écriture de programme 'Program Write" va apparaître ( $r$  p.24). Si elle est enfoncée puis relâchée immédiatement, la fonction de comparaison sera opérationnelle ( $= p.20$ ).

Remarque: Ne jamais oublier que, lors de la mémorisation d'un programme, le programme qui se trouvait auparavant sous cet emplacement sera remplacé par le nouveau programme et il sera dès lors effacé.

## Ghapitre 2. Mode de jeu Play

### 2-1. Entrée en mode de jeu

Lorsque l'adaptateur secteur est raccordé au AX30B, ce dernier va automatiquement se mettre en mode de jeu et I'affichage de sélection de programme va apparaltre. En mode d'édition, si vous appuyez sur la touche EdiVExit pendant une seconde ou plus, vous passerez au mode de jeu. De même, chaque fois que vous travaillerez au sein d'une fonction lPE, pour éditer un paramètre ou régler les niveaux du mélangeur, la réduction des bruits ou le niveau global, vous pourrez revenir au mode de ieu en appuyant sur la touche EdiVExit et en la maintenant enfoncée pendant au moins une seconde.

### 2-2. Sélection d'un progranme

Le AX30B posséde 16 programmes utilisateur et 30 programmes pré-sélectionnés.

Changement de programme 1 (sélection d'un programme utilisateur) Les programmes utilisateur peuvent être sélectionnés directement à l'aide du commutateur de banque et des commutateurs de programmes [1]à [4].

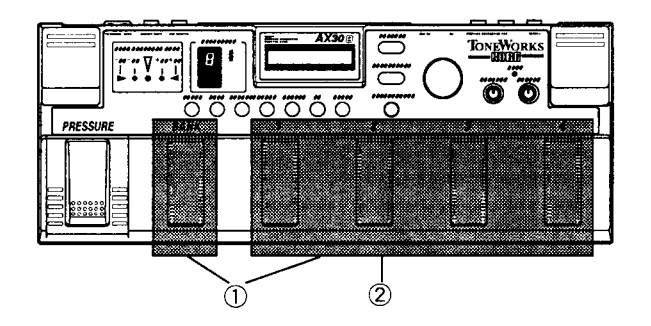

L'exemple suivant montre comment sélectionner le programme utilisateur No 23.

O Préciser la banque de programmes.

Appuyer sur le commutateur de banque, puis appuyer sur le commutateur de programme [2].

Lorsque le commutateur de banque est enfoncé, l'affichage de banque/note va faire clignoter un "  $-$  " puis, lorsque le commutateur de programme [2] est actionné, le numéro de banque 2 va apparaître en cliqnotant.

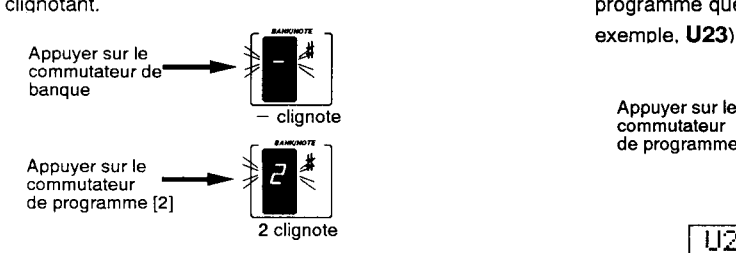

Si lorsque l'affichage banque/note montre un clignotant, vous ne souhaitez plus sélectionner de programme, il suffit d'appuyer de nouveau sur le commutateur de banque.

@ Préciser le numéro de programme.

Appuyer sur le commutateur de programme [3].

Le numéro de banque de l'atfichage banque/note va arrêter de clignoter et rester allumé et un voyant de programme va s'allumer pour indiquer le programme sélectionné. En même temps, la partie supérieure gauche de l'écran va afficher le numéro de programme que vous venez de sélectionner (dans cet

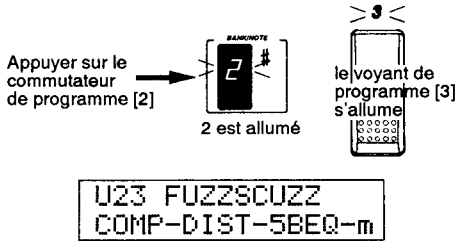

Si vous souhaitez choisir un autre numéro de programme au sein d'une même banque, il suffit d'appuyer sur le souhaité. commutateur de programme

Par exemple, si vous souhaitez sélectionner le programme utilisateur No 21 (en continuant à partir de l'exemple précédent), il suffit d'appuyer sur le commutateur de programme [11.

Remarque: Le nouveau programme deviendra véritablement opérationnel lorsque la banque et Ie numéro de programme auront été précisés.

Changement de programme 2 (sélection d'un programme utilisateur ou d'un programme pré-sélectionné)

Les programmes utilisateur et pré-enregistrés d'usine peuvent être choisis à l'aide de la molette. Lorsqu'un programme utilisateur est sélectionné, la partie supérieure gauche de l'écran va afficher un U à gauche du numéro et, lors de la sélection d'un programme pré-enregistré elle va afficher un P.

① Si le numéro de programme affiché dans le coin<br>supérieur qauche de l'écran reste allumé supérieur gauche de l'écran reste allumé constamment, appuyer sur la touche Paramètre/Valeur pour le faire clignoter.

@ Tourner ensuite la molette vers la gauche ou vers la droite pour sélectionner successivement les programmes utilisateur et pré-enregistrés.

@ Pour que le numéro de programme s'allume de nouveau, appuyer une seconde fois sur la touche Paramètre/Valeur.

Si un programme pré-enregistré est sélectionné et que vous souhaitez utiliser les commutateurs pour choisir un programme utilisateur, suivre la procédure à partir du point  $\mathbb O$ , telle que décrite au paragraphe "Changement de programme 1" ( $P$  p.5). Cette opération annulera cependant la possibilité de sélection de changement de programme à I'aide de la molette.

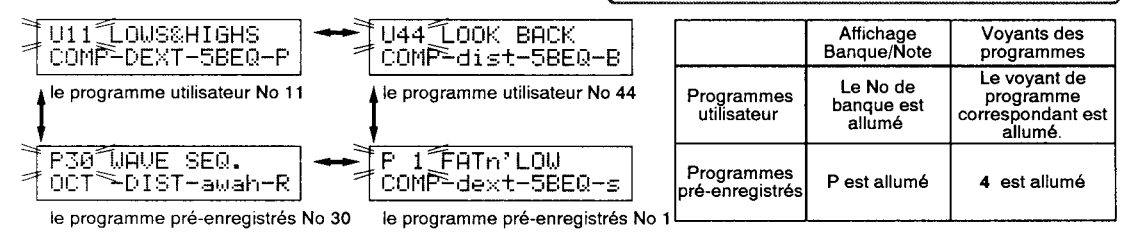

### 2-3. Vérification des effets.

ll est possible de vérifier les effets qui sont utilisés dans un programme et le statut d'activation/de désactivation de chacun.

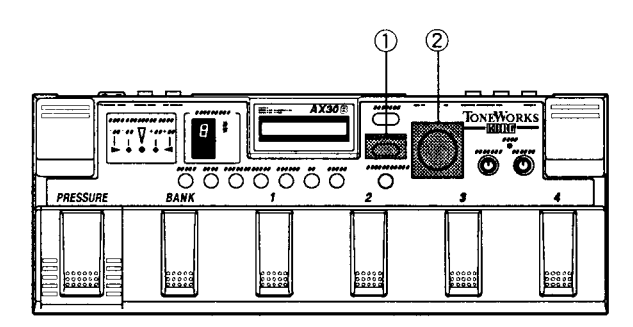

O En mode Programme, lorsque le numéro de programme affiché dans la partie supérieure gauche de l'écran clignote, appuyer sur la touche Paramètre/Valeur pour qu'il reste allumé de manière conslanle.

@ Tourner la molette vers la gauche ou vers la droite et les noms des effets utilisés dans les chaînes de ce programme vont s'afficher, comme le montre le diagramme suivant.

Si un effet est activé, il sera affiché en majuscules, s'il est **désactivé**, il sera affiché en minuscules.

Tourner la molette

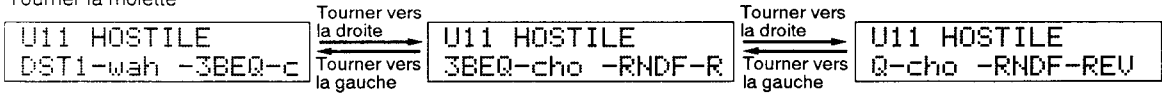

### 24. Activation/Désactivation individuelle

Parmi les effets qui peuvent être commandés à l'aide de I'activation/la désactivation individuelle, les effets de type DRIVE sont assignés au commutateur de programme [1], les effets de type MOD au commutateur [2] et les effets de type AMBIANCE au commutateur [3]. Les effets assignés vont cependant dépendre du programme joué.

Pour changer I'effet assigné au commutateur de programme [1], veuillez consulter la partie "3-7. Sélection des effets pour l'activation/la désactivation individuelle" ( $\sigma$  p.15).

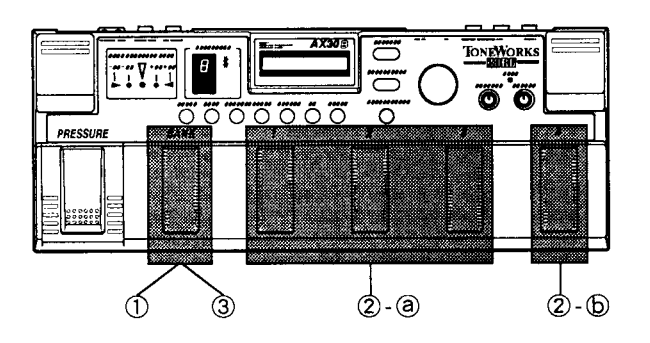

@ Sélectionner un programme en mode de leu PLAY. Appuyer ensuite sur le commutateur BANK et le maintenir enfoncé pendant plus d'une seconde, jusqu'à ce que I'indication INDIVIDUAL MODE apparaisse sur la ligne inférieure de l'écran LCD. (A ce stade, les réglages d'activation/de désactivation d'efiets n'ont pas encore été modifiés et le son ne les subira pas encore.)

#### U11 LOWS&HIGHS INDIVIDUAL MODE

Les voyants lumineux de programmes vont indiquer le statut d'activation/ de désactivation de I'effet assigné à chaque commutateur de programme. (Si un ou plusieurs des effets assignés au commutateur de programme est activé, le voyant de programme correspondant sera allumé. Si tous les effets sont désactivés, le voyant sera éteint.

Le voyant du commutateur de programme [4] va indiquer si I'effet de dérivation (Bypass) est activé (clignote), ou désactivé (éteint) ou si la fonction d'assourdissement (Mute) est opérationnelle (clignote rapidement).

@ Activer et désactiver chaque unité d'effets ou la dérivation.

@ Pour activer ou dédsactiver chaque etfet, appuyer sur un des commutateurs de programme [1] à [3].

Si on appuie une seule fois sur le commutateur, tous les effets qui lui sont assignés seront désactivés (le voyant de programme sera éteint). Si on appuie une seconde fois sur ce commutateur, tous les effets seront activés (le voyant de programme va s'allumer).

(D Pour activer ou désactiver la fonction de dérivation Bypass, appuyer sur le commutateur de programme t4t.

Lorsque la dérivation est activée pour un programme, le voyant de programme [4] est allumé. Lorsqu'elle est dédsactivée, il est éteint.

ll est également possible d'activer la fonction d'assourdissement (Mute) en appuyant pendant une seconde ou plus sur le commutateur de programme  $[4]$  (or p.9).

@ Appuyer sur le commutateur de banque pour revenir au mode de ieu.

Les réglages d'activation/de désactivation d'etfets modifiés au point  $(2 - 2)$  vont revenir à leur condition originale.

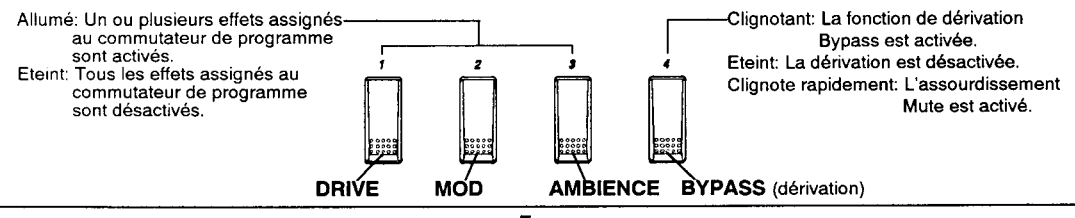

### 2-5. Utilisation de la pédale de pression (ou d'une pédale d'expression)

The Pressure pedal lets you have realtime control of effect parameter such as wah manual, flanger speed, and delay hold etc. You can also connect an optional Korg **EXP-2** or **XVP-10** expression pedal to the rear panel Parameter pedal jack ( $\sigma$  p.2) for the same type of control.

O En mode de jeu Play, sélectionner un programme qui autorise l'utilisation de la pédale d'expression. Le témoin PRESSURE va s'allumer.

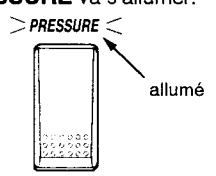

@ A mesure que l'on loue de I'instrument, déplacer la pedale de pression (ou une pédale d'expression raccordée au **AX30B**).

Lorsque la pédale de pression est enfoncée, le son va se transformer en fonction des réglages spécifiés dans l'édition des paramètres de pression ( $x$  p.19). Veuillez consulter la partie Edition des Paramètres de Pression pour de plus amples détails concernant les paramètres contrôlables avec la pédale de pression et le réglage de la valeur des paramètres.

**REMARQUE:** Si vous souhaitez utiliser la pédale de pression (ou une pédale d'expression raccordée au AX30B) pour commander un effet, le réglage PARAM, dans Ie menu d'édition des paramètres de pression, doit être réglé de telle manière à spécifier le paramètre d'effet à contrôler.

REMARQUE: La pédale de pression est conçue pour être plus rigide que les commutateurs de programmes et le commutateur de banque. Néanmoins, il convient de se familiariser avec la pression au pied requise pour obtenir l'effet souhaité et de veiller à ne pas I'écraser de manière plus pesante qu'il n'est nécessaire.

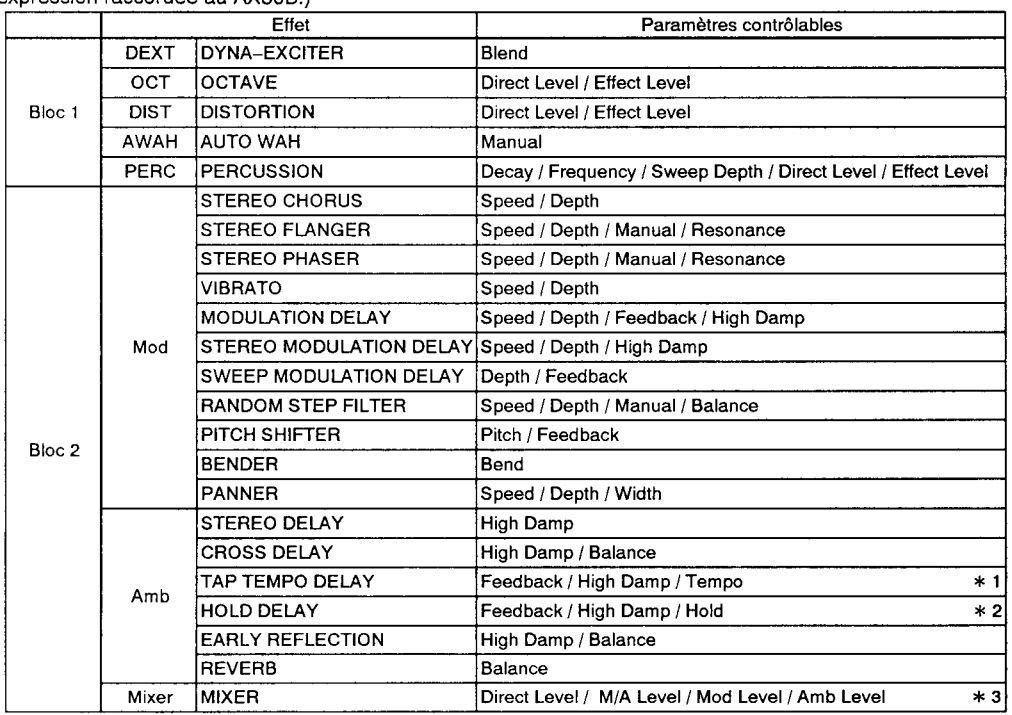

Les paramètres d'effets suivants peuvent être contrôlés par le biais de la pédale de pression (ou une pédale<br>d'expression raccordée au AX30B.)

t 1 Tem po: Le lemps écoulé entre le moment où la pédale est en{oncée pour la première fois et celui où elle est enloncée pour la seconde fois constituera la temps de retard établi pour I'eftet de retard de tempo (maximum 1 000 millisecondes). Le nouveau temps de retard prendra effet une seconde après avoir été défini. Si on n'utilise pas de pédale de pression (ou une pédale d'expression raccordée au AX30B) pour définir le temps de retard du tempo, le temps de retard valide sera celui spécifié par le programme. Hold: Lorsque la pédale de pression est enfoncée puis relâchée, la fonction de soutien va s'activer. Le temps de 4 Z

soutien Hold équivaudra au temps de retard spécifié dans le programme. Lorsque la pédale de pression (pédale d'expression) sera de nouveau enloncée, la fonction de soutien sera désactivée et elle fonctionnera comme une fonction de retard tradilionnelle.

Les paramètres disponibles vont dépendre de la chaîne ulilisée dans le bloc 2. \* 3

### 2–6. Méthode d'accordage

Le AX30B posséde un tuner chromatique incorporé. Ce tuner fonctionne lorsque la fonction de dérivation Bypass est opérationnelle en mode de jeu Play. Le tuner peut être calibré sur une plage de A=438 - 445, comme nous l'expliquons par la suite, dans le chapitre "3-8. Calibrage du tuner" ( $\sigma$  p.16).

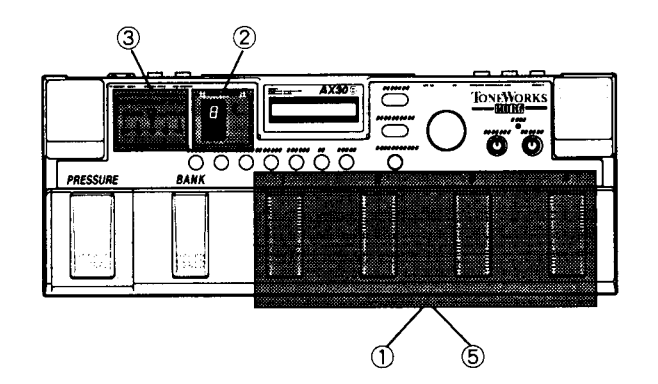

(D En mode de jeu, appuyer sur un commutateur de programme dont le voyant est allumé, pour activer la fonction de dérivation (le voyant va se mettre à clignoter).

@ Jouer de simples notes sur la guitare. Le nom de la note se rapprochant le plus de la note jouée va s'afficher à l'écran banque/note. Si la hauteur de son de l'instrument se situe un pas chromatique trop haut, un signe # (dièse) va apparaître sur I'afiichage banque/note.

Par exemple, si l'écran indique **A#**, il faudra diminuer la hauteur de son de I'instrument pour I'accorder sur A (la).

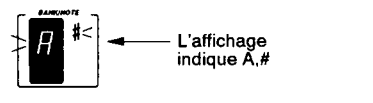

Si la hauteur de son est nettement en dehors, le nom de la note attendu ne va pas apparaître et il faudra d'abord accorder I'instrument afin que le nom de la note correcte puisse s'afficher.

Remarque: Lors de l'accordage, veiller à ce que deux ou plusieurs notes ne soient pas jouées simultanément.

@ S'assurer que le nom de note souhaité apparaisse sur I'affichage Banque/Note et régler la hauteur de I'instrument de telle sorte que le voyant central de I'affichage Tuner s'allume.

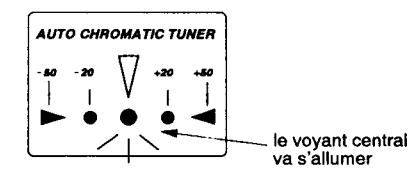

@ Répéter les opérations O et @ pour les autres cordes de I'instrument.

O Désactiver la tonction de dérivation soit en appuyant sur le commutateur de programme clignotant, soit en changeant de programme.

Si vous souhaitez que le son soit assourdi (réduit au silence) lors de I'accordage, appuyer sur le commutateur de programme dont le voyant clignote et le maintenir enfoncé pendant au moins une seconde. La fonction d'assourdissement va s'activer, et le voyant du programme va se mettre à clignoter rapidement,

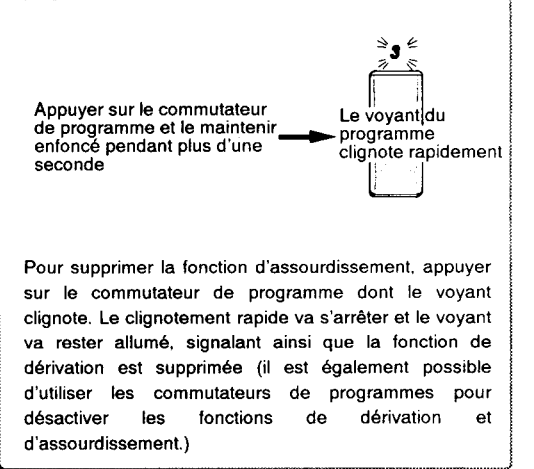

Remarque: Lors de l'accordage, le mode d'Edition, les fonctions IPE et de comparaison ne seront pas opérationnelles. Si /es touches Edit/Exit, Compare/Write ou banque sont enfoncées à ce moment, l'accordage sera annul et I'appareil va réaliser la fonction de la touche enfoncée.

## Chapitre 3. Mode d'édition EDIT

### 3–1. Entrée en mode d'édition

En mode de jeu Play, sélectionner le programme à éditer et appuyer sur la touche EdiVExit. Vous allez alors entrer en mode d'édition et I'affichage de sélection du menu d'édition va apparaître. Utiliser la molette pour faire votre choix parmi le menu d'édition.

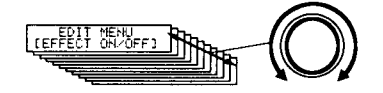

### 3–2. Activation/Désactivation des effets

Voici comment activer ou désactiver chaque effet d'une chalne. ll n'est cependant pas possible d'effectuer des réglages d'activation/de dédsactivation pour le paramètre MIX (mélangeur).

Les réglages d'activation/de désactivation des effets peuvent également être modifiés dans la section

"3-5. Edition des Paramètres d'Effets" ( $\sigma$  p.13) ou "4-1. IPE" ( $\sigma$  p.17)

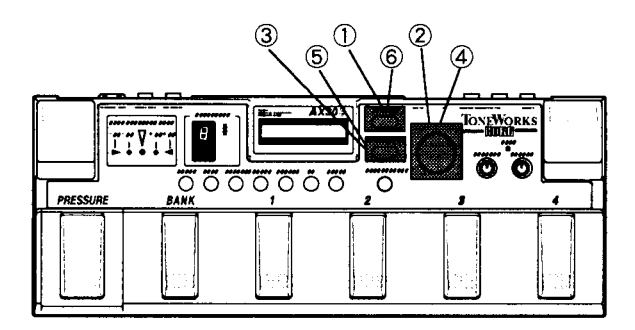

(D En mode de jeu Play, sélectionner le programme à éditer et appuyer sur la touche EdiVExit pour entrer en mode d'édition. L'affichage du menu d'édition va apparaître sur l'écran.

2) Utiliser la molette pour sélectionner la page d'écran sous laquelle il convient d'efiectuer les réglages d'activation/de désactivation d'effets.

L'écran va indiquer la mention [EFFECT ON/OFF].

EDIT MENU LEFFECT ON/OFF]

3 Appuyer sur la touche Paramètre/Valeur. Le nom de l'effet va apparaître sur la ligne inférieure de l'écran).

(D Utitiser la molette pour sélectionner I'effet à activer ou à désactiver.

**5** Appuyer sur la touche Paramètre/Valeur, pour activer ou désactiver l'effet.

Le nom de l'effet va s'afficher en maiuscules s'il est activé et en minuscules s'il est désactivé.

@ Appuyer une fois sur la touche EdiVExit pour que I'affichage du point 2 réapparaisse. Appuyer de nouveau sur cette touche pour revenir au mode de leu.

Remarque: Si vous souhaitez sauvegarder un programme édité, il convient d'effectuer l'opération "Ecriture de programme". En effet, dans le cas contraire, si vous sélectionnez un autre programme ou si I'alimentation est coupée, les réglages du programme édité seront perdus.

### \$-3. Edition de chaînes (Bloc 1, Bloc 2)

Voici comment sélectionner led chaînes utilisées dâns bs Blocs 1 et 2 du programme.

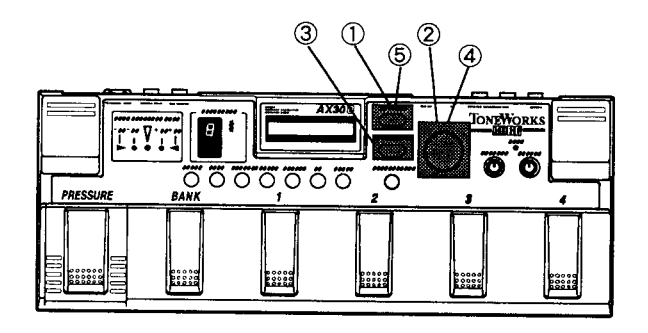

 $\Omega$  Appuyer sur la touche EDIT/EXIT pour entrer en mode d'édition, afin que l'affichage du menu d'édition apparaisse.

2 Utiliser la molette pour sélectionner l'écran dans lequel il faudra choisir une chaîne pour les blocs 1 et 2.

L'écran va afficher [CHAIN BLOCK.1] ou [CHAIN BLOCK.2l.

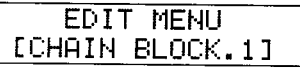

@ Appuyer sur ta touche PARAMA/ALUE.

La ligne inférieure de l'écran va indiquer les effets qui composent Ia chaîne.

Les effets activés seront affichés en lettres majuscules alors que les effets désactivés seront affichés en minuscules.

(D Utilise, la molette pour sélectionner une chalne pour chaque bloc. Sélectionner une chaîne entre 1 et 4 pour le bloc 1 et une chaîne entre 1 et 3 pour le bloc 2. Tous les effets de la chaîne sélectionnée seront automatiquement activés.

Les effets de la chaîne du bloc 2 sont reliéds comme indiqué dans le diagramme ci-dessous.

@ Appuyer une fois sur la touche EDIT/EXIT et l'affichage du point 2 va réapparaître. Appuyer de nouveau sur la touche pour revenir au mode de ieu.

Remarque: Si vous souhaitez conserver un programme édité, il convient d'effectuet I'opération de sauvegarde ou d'"écriture de programme". Sinon, Iorsque vous sélectionnerez un autre programme ou si l'alimentation est coupée, les réglages du programme édité seront perdus.

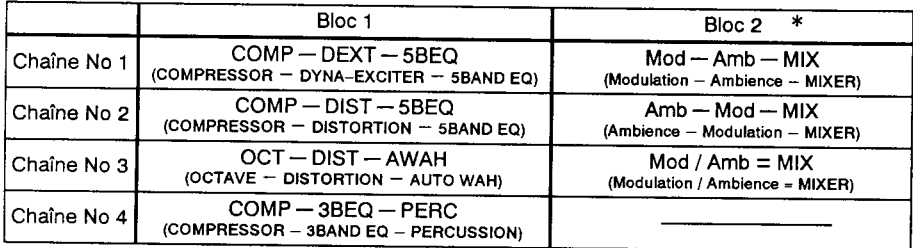

\* Dans le bloc 2, Mod et Amb sont des noms de groupes d'effets. Pour de plus amples détails concernant<br>effets individuels, veuillez vous reporter aux sections "3-4. Edition de Variations" ( $\sigma$  p.12) et "6-1. Liste<br>des Par

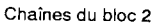

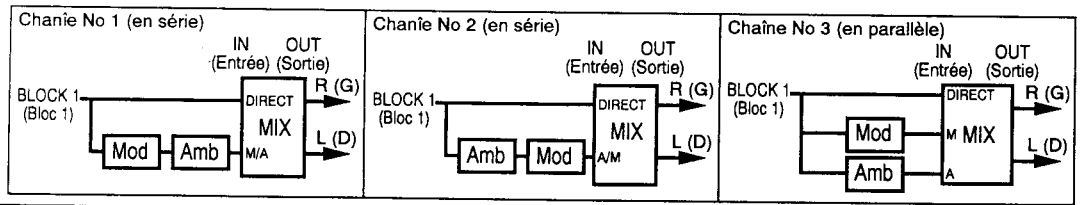

### 3-4. Edition de variations (sélection des effets du bloc 2)

A ce point, il est possible de préciser la configuration des effets du bloc 2.

La chaîne du bloc 2 est composée de groupes d'effets (Mod et Amb) et du mélangeur MIX. Un effet peut être choisi pour chaque groupe. Les effets disponibles pour la sélection dépendront cependant de la chaîne sélectionnée pour le bloc 2. Le mélangeur MIX reste cependant fixe et ne peut pas être modifié. ll existe deux types de chaînes au sein du bloc 2, des chalnes en série ou en parallèle. Pour de plus amples détails concernant la configuration de ces chaînes, veuillez vous reporter au tableau "3-3. Edition de chaînes" ( $\sigma$ p.11).

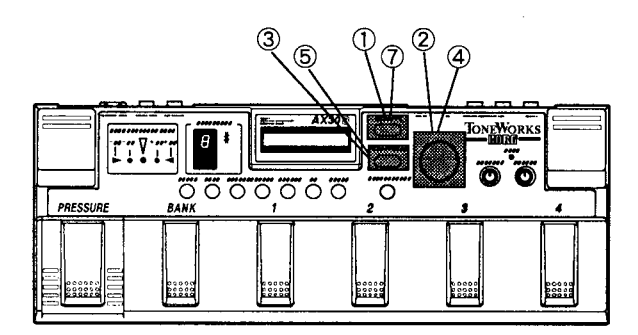

O Appuyer sur la touche EDIT/EXIT pour entrer en mode d'édition, afin que le menu d'édition s'atfiche.

@ Utiliser la molette pour sélectionner l'écran d'édition des variations.

L'écran va indiquer [VARIATION EDIT].

EDIT MENU [VARIATION EDIT]

@ Appuyer sur la touche PARAMI/ALUE.

La ligne inférieure de l'écran va indiquer les effets qui composent la chaîne du bloc 2 et le nom de l'effet sur la gauche va se mettre à clignoter.

Les effets activés seront affichés en lettres majuscules alors que les effets désactivés apparaîtront en minuscules.

CD Tourner Ia molette pour sélectionner l'effet clignotant (veuillez vous reporter au tableau repris à gauche).

Remarque: Les effets disponibles pour la sélection dépendront de la chaîne sélectionnée pour le bloc 2. MIX (mélangeur) est fixe et ne peut pas êsre modifié.

@ Cnaque tois que I'on appuie sur la touche PARAM/VALUE, la zone de clignotement va aller de la gauche  $\rightarrow$  centre  $\rightarrow$  gauche  $\rightarrow$  centre ...

@ népéter les opérations @ et @ pour sélectionner d'autres effets. Les etfets choisis seront automatiquement activés.

O Appuyer une fois sur la touche EDIT/EXIT et I'affichage du point @ va réapparaître. Appuyer de nouveau sur la touche pour revenir au mode de jeu.

Remarque: Si vous souhaitez sauvegarder un programme édité, il convient d'effectuet I'opération de sauvegarde ou "écriture de programme". Sinon, si vous sélectionnez un autre programme ou si l'alimentation est coupée, les réglages du programme édité seront perdus.

Effets disponibles pour chaque groupe d'effets

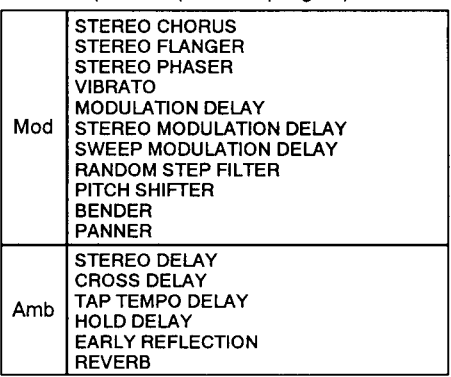

### 3-5. Edition des paramètres d'effets

Voici comment effectuer les réglages des paramètres pour les effets utilisés dans le programme. Pour de plus amples détails sur les paramètres et les valeurs de chaque etfet, veuillez vous reporter à la partie .<br>"6–1. Liste des paramètres" (ロ p.26)

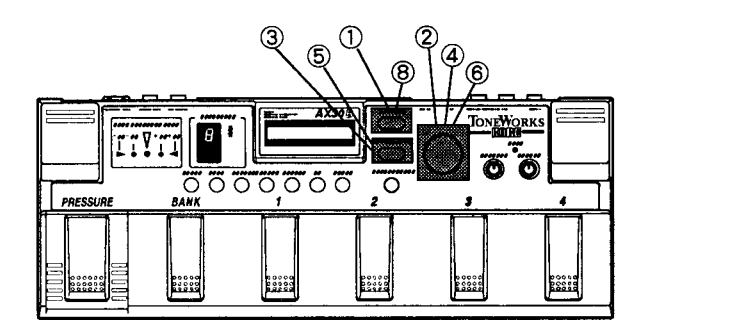

O Rppuyer sur la touche EDIT/EXIT pour entrer en mode d'édition, afin que le menu d'édition s'affiche.

@ Utiliser la molette pour sélectionner l'écran d'édition des oaramètres d'effets.

La ligne inférieure de l'écran indiquera uniquement le nom de l'effet et, contrairement aux autres pages d'écran du mode d'édition, les crochets [ ] ne seront pas présents.

Les effets **activés** seront affichés en lettres majuscules alors que les effets désactivés apparaîtront en minuscules.

EDIT MENU COMPRESSOR

3 Appuyer sur la touche PARAM/VALUE.

La ligne supérieure de l'écran va indiquer le nom de l'effet et la ligne inférieure va montrer un EFFET clignotant.

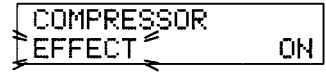

Pour activer ou dédsactiver un efiet, passer aux points  $(5)$  et  $(6)$ .

Remarque: Si vous avez sélectionné MIXER au point 2, la ligne inférieure de l'écran va afficher l'indication **DIR LEVEL** en clignotant, afin de vous permettre de régler le niveau de sortie du bloc 1. (l n'est pas possible d'activer ou de désactiver le mélangeur - MIXER.)

(D Pour sélectionner un paramètre, tourner la molette lorsque le mot EFFET clignote.

L'écran va indiquer le nom du paramètre sélectionné et sa valeur.

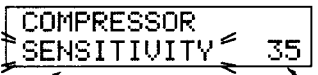

Nom du paramètre Valeur du paramètre Remarque: Les paramètres disponibles vont varier en fonction de I'effet sélectionné.

**6** Appuyer sur la touche PARAM/VALUE pour déplacer la zone de clignotement vers la droite.

@ Utiliser la molette pour définir la valeur souhaitée.

@ népéter les opérations @ à @ pour définir tous les réglages de paramêtres d'effets.

@ Appuyer une fois sur la touche EDIT/EXIT et l'affichage du point (2) va réapparaître. Appuyer de nouveau sur la touche pour revenir au mode de jeu.

Remarque: Si vous souhaitez conserver un programme édité, il convient d'effectuer l'opération de sauvegarde ou "écriture de programme". Sinon, si vous sélectionnez un autre programme ou si l'alimentation est coupée, les réglages du programme édité seront perdus.

### 3-6. Changement de nom de programme

Cette fonction permet de modifier le nom d'un programme ou d'assigner un nom à un nouveau programme.

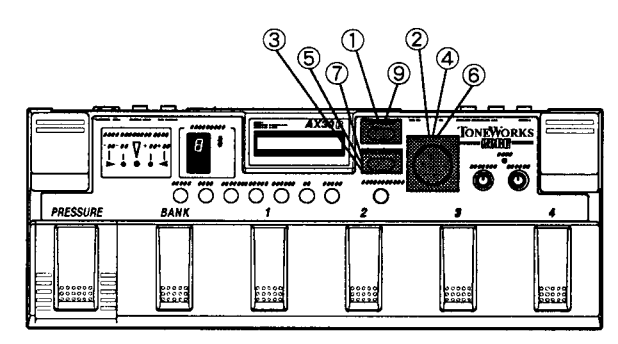

O En mode de jeu Play, sélectionner le programme dont on souhaite changer le nom et appuyer sur la touche Edit/Exit pour entrer en mode d'édition. La page d'affichage du menu d'édition va apparaître.

2) Utiliser la molette pour sélectionner l'affichage de changement de nom.

L'écran va indiquer [RENAME].

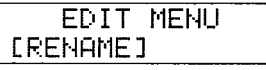

3 Appuyer sur la touche Paramètre/Valeur.

La ligne inférieure de l'écran va indiquer le nom du programme.

@ Tourner Ia molette pour déplacer le curseur vers le caractère à modifier.

 $\bigcirc$  Appuyer sur la touche Paramètre/Valeur pour faire clignoter le caractère au niveau du curseur (le curseur va disparaître).

@ Utiliser la molette pour sélectionner un caractère. Les différents caractères disponibles sont repris dans le tableau ci-dessous.

(7) Appuyer sur la touche Paramètre/Valeur et la zone de clignotement va se déplacer vers la droite du caractère entré au point  $@$ .

@ Répéter les opérations @ et @ pour assigner un nom au programme. Le nom du programme peut se composer de lettres majuscules, de minuscules ou de symboles et il peut avoir une longueur de 10 caractères maximum.

@ Appuyer une fois sur la touche EdiVExit et l'atfichage du point @ va réapparaftre. Appuyer de nouveau sur la touche pour revenir en mode de jeu.

Remarque: Si vous souhaitez sauvegarder un programme édité, il convient d'effectuer l'opération "Ecriture de programme'. En effet, dans le cas contraire, si vous sélectionnez un autre programme ou si I'alimentation est coupée, les réglages du programme édité seront perdus.

Au point  $\mathcal D$  , si l'on appuie de nouveau sur la touche Paramètre/Valeur, le clignotement va cesser et le voyant restera allumé en permanence, et le curseur va apparaître sous le caractère. Le curseur peut être déplacé à I'aide de la molette. Le caractère se trouvant au niveau du curseur peut être modifié en effectuant les opérations @ et @ reprises ci-dessus.

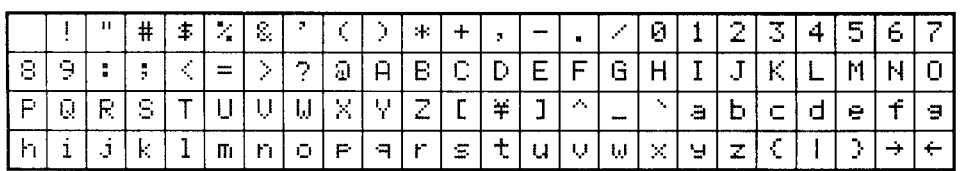

### 3-7. Sélection des effets pour l'activation/la désactivation individuelle

Des effets peuvent être assignés pour l'activation/la désactivation à l'aide du commutateur de programme  $[1]$ .

Les effets assignés aux commutateurs de programmes [2] et [3] sont déterminés automatiquement en fonction de la chaîne sélectionnée pour le bloc 2 dans les parties "3-3. Edition de chaîne" ( $\sigma$  p.11) et "3-4. Edition de variations" ( $\sigma$  p.12) Pour de plus amples détails concernant l'activation et la désactivation, veuillez vous reporter à la section "2-4. Activation/Désactivation individuelle" (or p.7).

Sur le AX30B, les effets d'un programme sont classés selon trois types d'effets: DRIVE, MOD (Modulation) et AMBIENCE. Les effets qui peuvent être activés/désactivés individuellement sont assignés au commutateur de programme [1] à [3] correspondant. Pour vous faciliter la tâche, il peut s'avérer utile d'apposer les étiquettes adhésives DRIVE, MOD, AMBIENCE et BYPASS fournies à I'emplacement adéquat, à gauche des voyants de programmes [1] à [4] respectifs. ( $\sigma$  p.2).

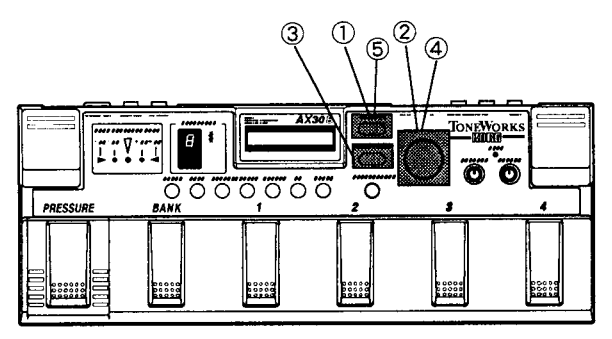

(D En mode de jeu Play, sélectionner le programme à éditer et appuyer sur la touche EDIT/EXIT pour entrer en mode d'édition. La page d'afiichage du menu d'édition va apparaître.

@ Utiliser la molette pour sélectionner I'affichage individuel. L'écran va indiquer [INDIVIDUAL].

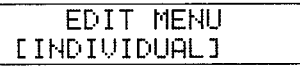

@ Appuyer sur la touche PARAMA/ALUE.

La mention SW1 va s'inscrire sur la ligne supérieure de l'écran et Ie nom de I'effet va clignoter sur la ligne inférieure.

(D Utiliser la molette pour sélectionner I'etfet que le commutateur de programme [1] activera ou désactivera. Les effets pouvant être sélectionnés sont reoris sur le tableau illustré ci-dessous.

@ Appuyer une lois sur la touche EDIT/EXIT et l'affichage du point (2) va réapparaître. Appuyer de nouveau sur la touche pour revenir au mode de jeu.

Remarque: Si vous souhaitez conserver un programme édité, il convient d'effectuer l'opération de sauvegarde ou "écriture de programme'. Sinon, si vous sélectionnez un autre programme ou si l'alimentation est coupée, les réglages du programme édité seront perdus.

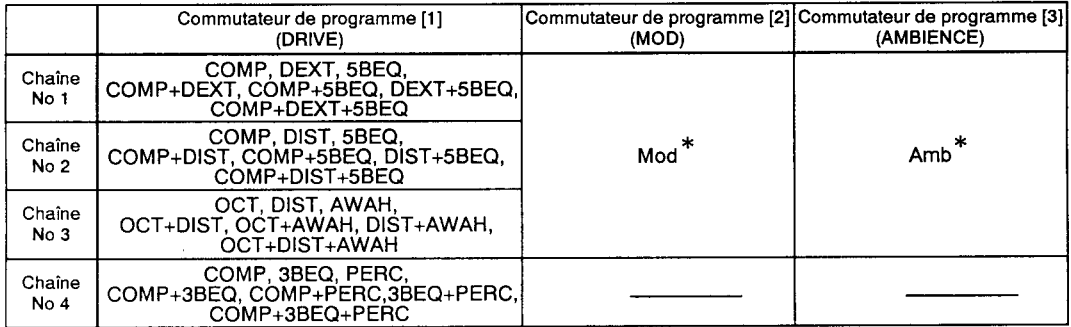

\* Les effets vont dépendre de la chalne sélectionnée pour le bloc 2. Les autres effets ne peuvent pas êtrê sélectionnés. X Dans le tableau ci-dessus, les noms des effets pour'le commutateur de programme [1] correspondent aux indications qui apparaissent à l'écran. Par contre, les noms donnés pour les commutateurs de programmes [2] et [3] sont lès noms des groupes d'effets et ils ne correspondront donc pas aux indications reprises sur l'écran.

### 3-8. Galibrage du tuner

La hauteur de son normale pour l'accordage peut être réglée sur une plage allant de A (la) = 438 à 445 Hz. Le réglage de calibre effectué à ce stade n'affectera cependant que la fonction d'accordage (cr p.9).

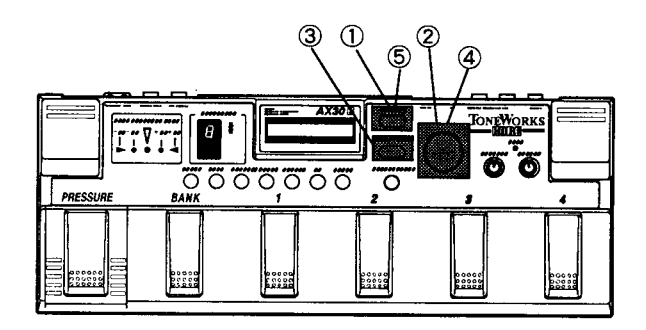

O Appuyer sur la touche EdivExit pour entrer en mode d'édition. La page d'affichage du menu d'édition va apparaître.

@ Utiliser la molette pour sélectionner l'affichage du calibrage.

L'écran va indiquer [TUNER].

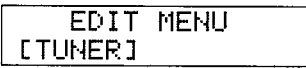

3) Appuyer sur la touche Paramètre/Valeur.

4 Utiliser la molette pour définir la valeur du calibrage. Celle-ci est réglée d'origine sur 440 Hz.

@ Appuyer une fois sur la touche EdivExit et I'afiichage du point @ va réapparaître. Appuyer de nouveau sur la touche pour revenir au mode de jeu.

Remarque: Le réglage de calibre ne peut pas être sauvegardé (cela signifie que le réglage effectué à ce point sera perdu dès que I'alimentation est coupée et, lorsque l'appareil est remis sous tension, il se remettra automatiquement sur 440 Hz.)

## Chapitre 4. Autres fonctions

### 4–1. IPE (édition des paramètres intégrés)

La fonction IPE du AX30B permet de sélectionner 256 variations parmi 22 types d'effets différents. Une certaine expérience est nécessaire pour pouvoir régler les paramètres individuels de chaque paramètre d'effet en mode d'édition. C'est pourquoi la fonction IPE permet de créer rapidement et facilement le son souhaité en associant les effets désirés à l'aide des touches IPE [DRIVE], [TONE], IMOD/AMBI et de la molette.

Les touches IPE [DRIVE] et [TONE] permettent de sélectionner directement les effets du bloc 1 et la touche IPE IMOD/AMB] permet de sélectionner ceux du bloc 2.

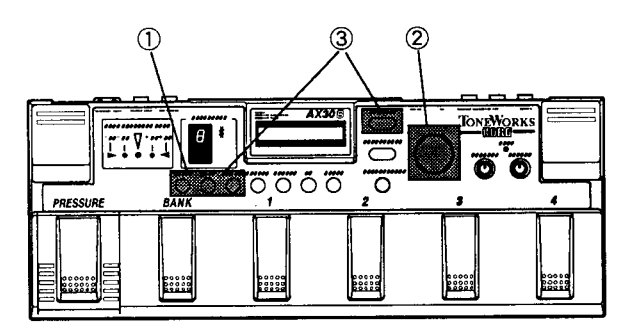

(D En mode de jeu ou d'édition, appuyer sur une touche lPE.

La ligne supérieure de l'écran va afficher le nom IPE sélectionné alors que la ligne inférieure va indiquer le nom de I'effet.

Chaque fois que vous appuierez sur la touche IPE  $[MOD/AMB]$ , l'affichage va passer en cycle de<br>l'affichage  $MOD \rightarrow$  l'affichage  $AMB \rightarrow$  $l'$ affichage MOD  $\rightarrow$  I'affichage l'affichage du mode précédent.

O Utiliser la molette pour sélectionner une variation.

Lorsque vous la tournez, un numéro va apparaître sur l'écran àdroite du nom IPE et la ligne inférieure reprendra le nom de I'effet correspondant.

Les variations disponibles pour la sélection vont dépendre de la chaîne sélectionnée, comme le montre le tableau ci-dessous.

@ Après avoiré etfectu les réglages souhaités, ré-appuyer sur la même touche IPE ou appuyer sur la touche EDIT/EXIT pour revenir au mode dans lequel vous étiez avant de faire appel à la tonction lPE.

Remarque: Si vous souhaitez conserver un programme édité àl'aide de Ia fonction lPE, il convient d'effectuer I'opération de sauvegarde ou "écriture de programme". Sinon, lorsque vous sélectionnerez un autre programma, ou si l'alimentation est coupée, les réglages du programme édité seront perdus.

Remarque: La fonction de comparaison ne peut pas être sélectionnée lorsqu'une fonction IPE est utilisée.

Après avoir utilisé une fonction IPE pour sélectionner une variation d'effet, vous pouvez passer à la section "3-5. Edition des paramètres d'efiets" (p.13) en mode d'édition et éditer les paramètres de la variation sélectionnée.

Lorsquê vous travaillez dans I'atfichage lPE, vous pouvez appuyer sur la touche PARAM/VALUE pour activer ou désactiver un effet. Les effets activés vont s'afficher en lettres maiuscules alors que les effets désactivés vont s'afficher en minuscules.

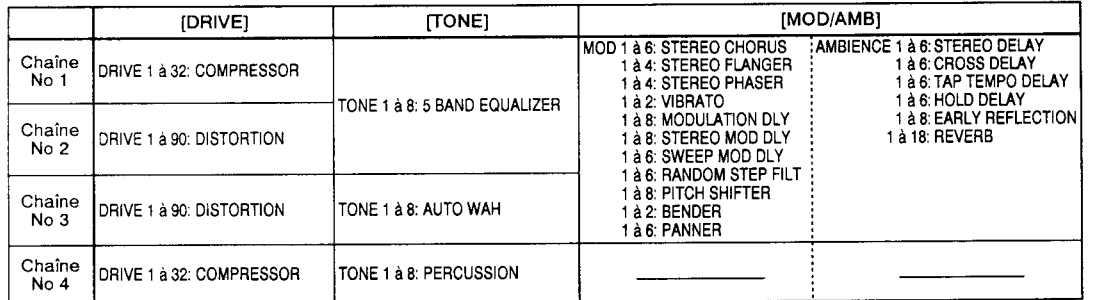

### 4-2. Réglages des niveaux du mélangeur (Mixer Level)

ll est possible de régler le niveau de chaque canal du mélangeur.

En mode d'édition, vous pouvez régler la balance gauche et droite du mélangeur comme indiqué au paragraphe "3-5. Edition des paramètres d'effets" ( $\sigma$  p.13) (cette fonction permet également de régler le niveau de chaque canal).

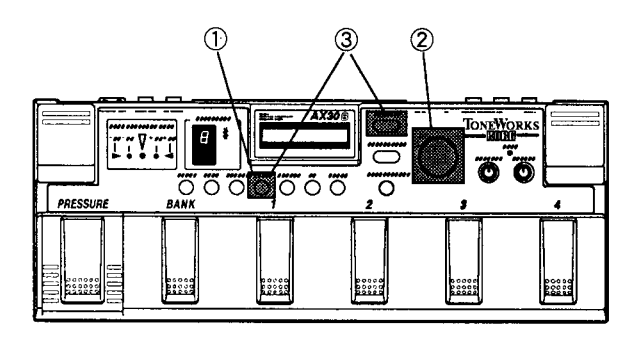

O En mode de jeu ou d'édition, appuyer sur la touche MIXER.

#### La ligne supérieure de l'écran va indiquer MIX LEVEL.

Chaque fois que vous appuierez sur la touche MIXER, vous avancerez de manière cyclique parmi les affichages de réglages de niveaux. Les affichages qui apparaîtront (c'est-à-dire les paramètres que vous pourrez définir) vont dépendre de la chaîne sélectionnée pour le bloc 2 au point "3-3. Edition de chaînes" ( $c$  p.11).

2 Utiliser la molette pour régler le niveau.

@ Pour. revenir au mode précédent, appuyer sur la touche MIXER ou sur la touche EDIT/EXIT.

Remarque: Si vous souhaitez conserver un programme édité, il convient d'effectuet I'opération de sauvegarde ou "écriture de programme". Sinon, lorsque vous sélectionnerez un autre programme, ou si l'alimentation est coupée, les réglages du programme édité seront perdus.

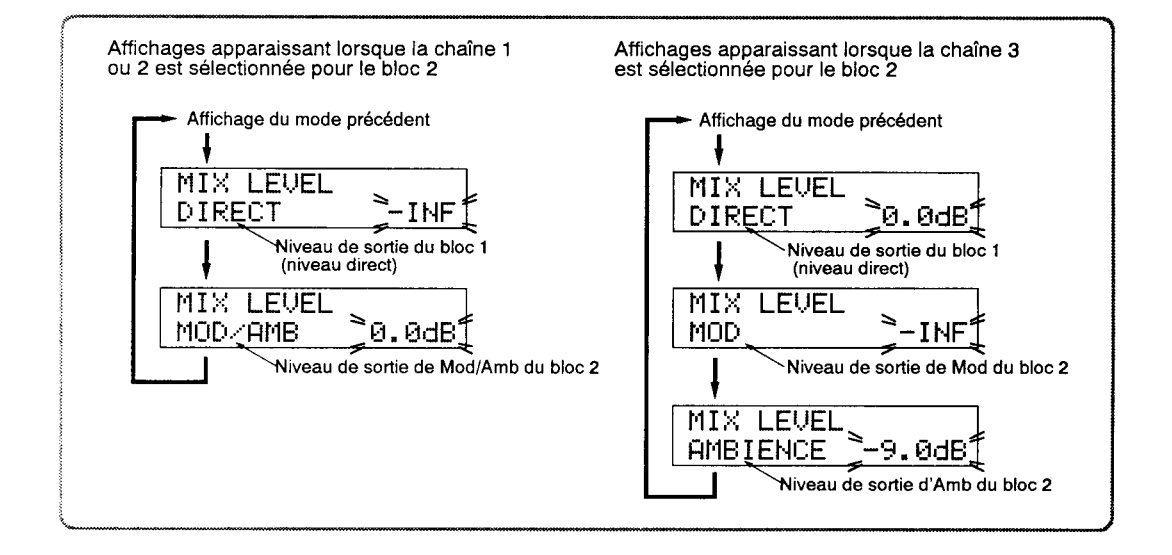

### 4-3. Edition du paramètre de pression

Lors de la sélection d'un programme pouvant utiliser la pédale de pression, il est possible de sélectionner l'etfet que cette pédale de pression (ou une pédale d'expression raccordée au AX30B) contrôlera et de régler la profondeur de ce contrôle.

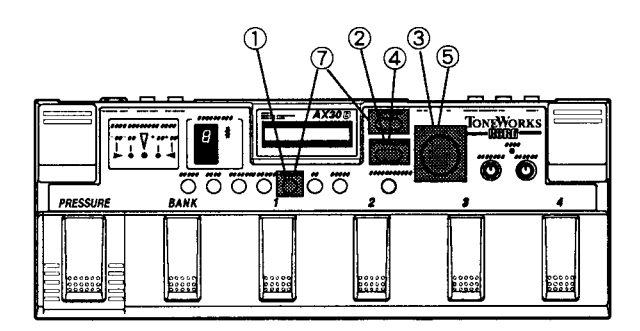

O Sélectionner un programme qui pèrmet d'utiliser la pédale de pression et appuyer sur la touche de pression, en mode d'édition ou de jeu.

La ligne supérieure de l'écran va afficher la mention PRESSURE. Le nom PARAM - pour paramètre va clignoter sur la ligne intérieure et le paramètre d'effet (ou ----: ----- ) va s'afficher à sa droite.

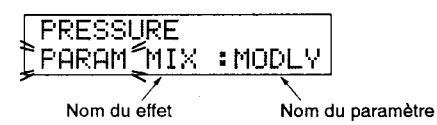

@ Appuyer sur la touche Paramètre|/aleur et la zone de clignotement va se déplacer de gauche à droite.

@ Utiliser la molette pour sélectionner le paramètre d'effet correspondant.

Les paramètres disponibles pour la sélection sont repris dans le tableau "2-5. Utilisation de la pédale de pression (pédale d'expression)" ( $-$  p.8). L'écran va afficher le paramètre en majuscules (les noms trop longs seront abrégés).

Bemarque: En ce qui concerne Ie paramètre sélectionné à ce point, la pédale de pression aura priorité pour déterminer la valeur (par rapport à la valeur de paramètre précisée sous Ia fonction Edition de Paramètres d'effets, en mode d'édition).

4) Appuyer sur la touche Paramètre/Valeur et la zone de clignotement va se déplacer de droite à gauche, et la mention PARAM va se remettre à cliqnoter.

@ Utitiser cette molette pour sélectionner les valeurs PARAM, MIN (minimum) ou MAX (maximum).

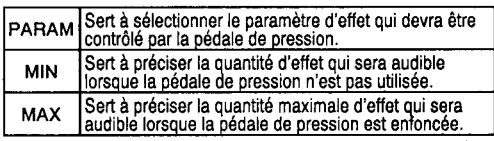

Remarque: Si vous sélectionnez TDLY: TEMPO ou HDLY:HOLD au point 3. les réglages MIN et MAX ne pourront pas être choisis.

@ eppuyer sur la touche PARAM^r'ALUE pour déplacer la zone clignotant vers la gauche ou vers la droite et utiliser la molette pour définir le paramètre ou la valeur.

@ Pour revenir au mode précédent, appuyer sur la touche de pression ou sur EDIT/EXIT.

Dans un programme qui utilise le EENDER, si vous n'avez pas sélectionné BEND : BEND au point <sup>3</sup>. le BENDER va fonctionner en utilisant la valeur de TRANSPOSITION délinie dans l'édition de paramètres d'effets du mode d'édition.

Remarque: Si la structure de la chaîne est modifiée pendant l'édition de chaînes (Chain Edit) ou l'édition de variations (Variation Edit) ou en effectuant des réglages lPE, les réglages définis au point @ peuvent parfois se perdre.

Remarque: Si vous souhaitez utiliser la pédale de pression (ou la pédale d'expression) pour contrôler un effet, veiller à bien activer l'effet concerné ( $C$  p.10, 13,17).

Remarque: Si vous souhaitez sauvegarder un programme édité, il convient d'exécuter I'opération "Ecriture de programme". En effet, dans le cas contraire, si vous sélectionnez un autre programme ou si I'alimentation est coupée, les réglages du programme édité seront perdus.

19

### 4-4. Réglages de réduction des bruits (Noise Reduction)

Le gain de réduction pour la diminution des bruits peut être réglé indépendamment pour chaque programme.

 $<sup>1</sup>$  A partir du mode de jeu ou du mode d'édition,</sup> appuyer sur la touche de réduction des bruits NR. La ligne supérieure de l'écran va afficher NOISE REDUCTION (la ligne inférieure va donner la valeur en clignotant.)

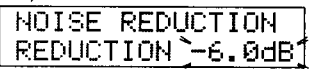

2 Utiliser la molette pour régler la valeur sur une plage allant de 0,0 dB à - 30,0 dB.

Des réglages de plus en plus négatifs vont donner une réduction des bruits de plus en plus forte.

Normalement, les réglages doivent être effectués de telle sorte que le bruit ne soit pas gênant lorsque les cordes de la guitare sont légèrement assourdies.

@ Lorsque les réglages sont terminés, appuyer sur la touche de réduction des bruits ou sur EdiVExit pour revenir au mode orécédent

Remarque: Si vous souhaitez sauvegarder un programme édité, il convient d'effectuer l'opération "Ectiture de programme". En effet, dans le cas contraire, si vous sélectionnez un autre programme ou si I'alimentation est coupée, les réglages du programme édité seront perdus.

### 4–5. Réglages de niveau global (Total Level)

Le niveau de sortie peut être réglé indépendamment pour chaque programme.

O A partir du mode de jeu ou d'édition, appuyer sur la touche de niveau Level.

La ligne supérieure de l'écran va afficher I'indication TOTAL LEVEL. (La ligne inférieure va donner la valeur en clignotant.)

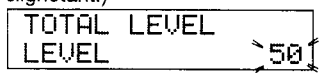

@ Utitiser la molette pour régler la valeur sur une plage allant de 0 à 50.

Veiller à garder une balance appropriée avec les autres programmes. Par exemple, il est possible de définir un volume de programme plus faible pour le jeu de fond et un volume de programme plus élevé pour un ieu en solo.

@ Lorsque les réglages sont terminés, appuyer sur la touche de niveau Level ou sur EdiVExit pour revenir au mode précédent.

Remarque: Si vous souhaitez sauvegarder un programme édité, il convient d'effectuer I'opération "Ecriture de prcgramme". En effet, dans le cas contraire, si vous sélectionnez un autre programme ou si l'alimentation est coupée, les réglages du programme édité seront perdus.

### 4–6. Fonction de comparaison (Compare)

Lors de l'édition d'un programme, il est possible de rappeler les derniers réglages enregistrés sous ce numéro de programme et de les comparer avec les nouveaux réglages effectués. C'est la fonction de comparaison (il est également possible de visualiser les valeurs originales).

@ Enfoncer puis relâcher immédiatement la touche COMPARE/WRITE.

La partie supérieure droite de l'écran va afficher la mention [CMP] alors que la ligne inférieure va montrer la valeur originale du paramètre affiché (la valeur de paramètre qui était enregistrée). ll est alors possible de jouer de I'instrument pour entendre la valeur originale.

Remarque: Il n'est cependant pas possible d'éditer les valeurs rappelées.

@ Pour revenir à la situation précédente, appuyer sur la touche Compare/Write.

Remarque: Si la configuration ou les variantes de la chalne ont été modifiées, il ne sera plus possible de visualiser les valeurs originales.

Remarque: Lorsque la touche Compare/Write est enfoncée puis immédiatement relâchée, elle fonctionne comme touche de comparaison mais si elle est maintenue enfoncée pendant plus de deux secondes, la page d'écran de l'écriture de programmes va apparaître. Ne pas oublier cefte indication pour éviter d'exécuter une opération non souhaitée.

### +7. Fonction de dérivation (Bypass)

Le AX30B permet d'utiliser un commutateur de programme pour commuter entre le son traité avec les effets sélectionnés et le son de dérivation (original, sans effets).

Cependant, si vous souhaitez activer ou désactiver la fonction de dérivation alors que vous utilisez les commutateurs de programmes pour l'activation/la désactivation individuelle des effets, veuillez vous reporter à la partie "2-4. Activation/Désactivation individuelle" ( $\sigma$  p.7).

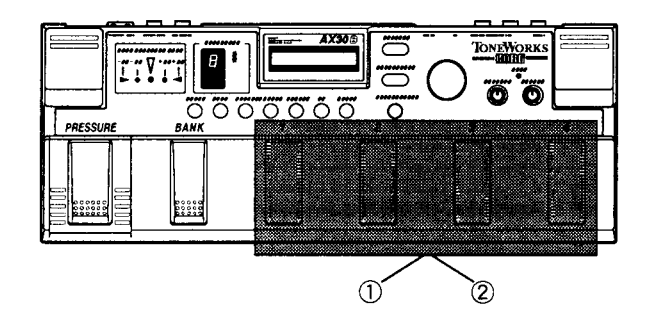

O En mode de jeu Play, appuyer sur le commutateur du programme sélectionné puis le relâcher immédiatement; I'effet sera alors dérivé (supprimé) . Le voyant du programme, qui était allumé de manière constante, va se mettre à clignoter et I'affichage Banoue/Note va montrer l'accord.

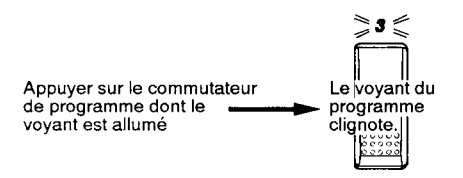

Remarque: Si vous appuyez sur le commutateur de programme et que vous le maintenez enfoncé plus longtemps, Ie voyant du programme va se mettre à clignoter plus rapidement et le son sera assourdi (réduit au silence) ( $\neg$  p.9).

@ Pour rappeler I'etfet, appuyer de nouveau sur le commutateur de programme.

Le voyant du programme clignotant va rester allumé et I'affichage Banque/Note va indiguer le numéro de banque. Si on appuie alors sur un autre commutateur de programme, la tonction de dérivation sera désactivée et I'effet sélectionné se tera entendre.

Remarque: Lorsque la fonction de dérivation Bypass est activée, les touches Edit/Exit, Compare/Write ou Banque vont exécuter leurs fonctions respectives si elles sont enfoncées. Cependant, pour entendre le son édité, il faudra désactiver la fonction de dérivation.

### 4–8. Fonction de sauvegarde des programmes (Program Write)

Un programme créé peut être sauvegardé dans la mémoire interne du AX30B. L'opération de sauvegarde d'un programme dans une zone réservée à l'utilisateur s'appelle l'"écriture d'un programme"

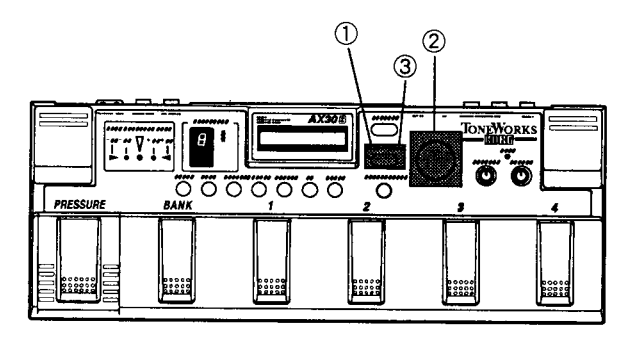

@ Lorsque l'éditlon d'un programme est terminée (y compris les réglages de pédale de pression, de gain pour la réduction des bruits NR et le niveau global), appuyer sur la touche Compare/Write et la maintenir enfoncée pendant deux secondes ou plus.

La ligne supérieure de l'écran va indiquer la mention PROGRAM WRITE. Le numéro du programme source va apparaître dans la partie gauche de la ligne inférieure et le numéro du programme de destination dans la partie droite.

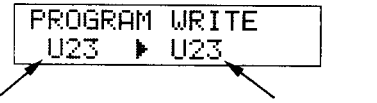

Numéro du programme source

Numéro du programme de destination

Si le programme source est un programme utilisateur, son numéro (Uxx) apparaîtra à gauche et à droite. Si le programme source est un programme pré-enregistré, le programme de destination sera d'abord U11.

Remarque: Si la touche Compare/Write est maintenue enfoncée pendant plus de deux secondes, la page d'écran d'écriture de programme va apparaître mais par contre, si elle est relâchée immédiatement, elle fonctionnera comme touche de comparaison.

@ Si uous souhaitez modifier la destination du programme, utiliser la molette pour sélectionner le numéro de programme approprié.

3 Appuyer sur la touche Compare/Write pour sauvegarder le programme à I'emplacement de mémoire spécifié. (La mention WRITE COMPLETED apparaîtra brièvement à l'écran et le programme qui vient d'être enregistré sous la nouvelle destination sera sélectionné.)

Remarque: Si avant le point 3, une touche autre que Compare/Write est enfoncée (par exemple une touche IPE ou la touche Edit/Exit, etc.) l'opération de sauvegarde de programme sera annulée et l'appareil reviendra au mode précédent.

Remarque: Lors de l'exécution de la sauvegarde d'un programme, le contenu précédent de ta destination sera effacé et remplacé par les nouvelles données.

Cette fonction de sauvegarde de programme peut également être utilisée pour ordonner la séquence de programmes.

Par exemple, il est possible de sélectionner le numéro du programme que l'on veut utiliser en premier et de l'inscrire sous la destination U11, à l'aide de la touche Compare/write. Sauvegardêr ensuite le programme à utiliser en second sous la destination U12, et le programme qui vient en troisième lieu sous Ul3, etc. pour faciliter la commutation entre les différents programmes au cours d'une représentation.

Néanmoins, il ne faut pas oublier que les données précédentes seront effacées lorsque de nouvelles données seront mémorisées sous cet emolacement.

<u>I</u>

## Chapitre 5. Goncepts et terminologie

### 5-1. Concepts fondamentaux du AX30B

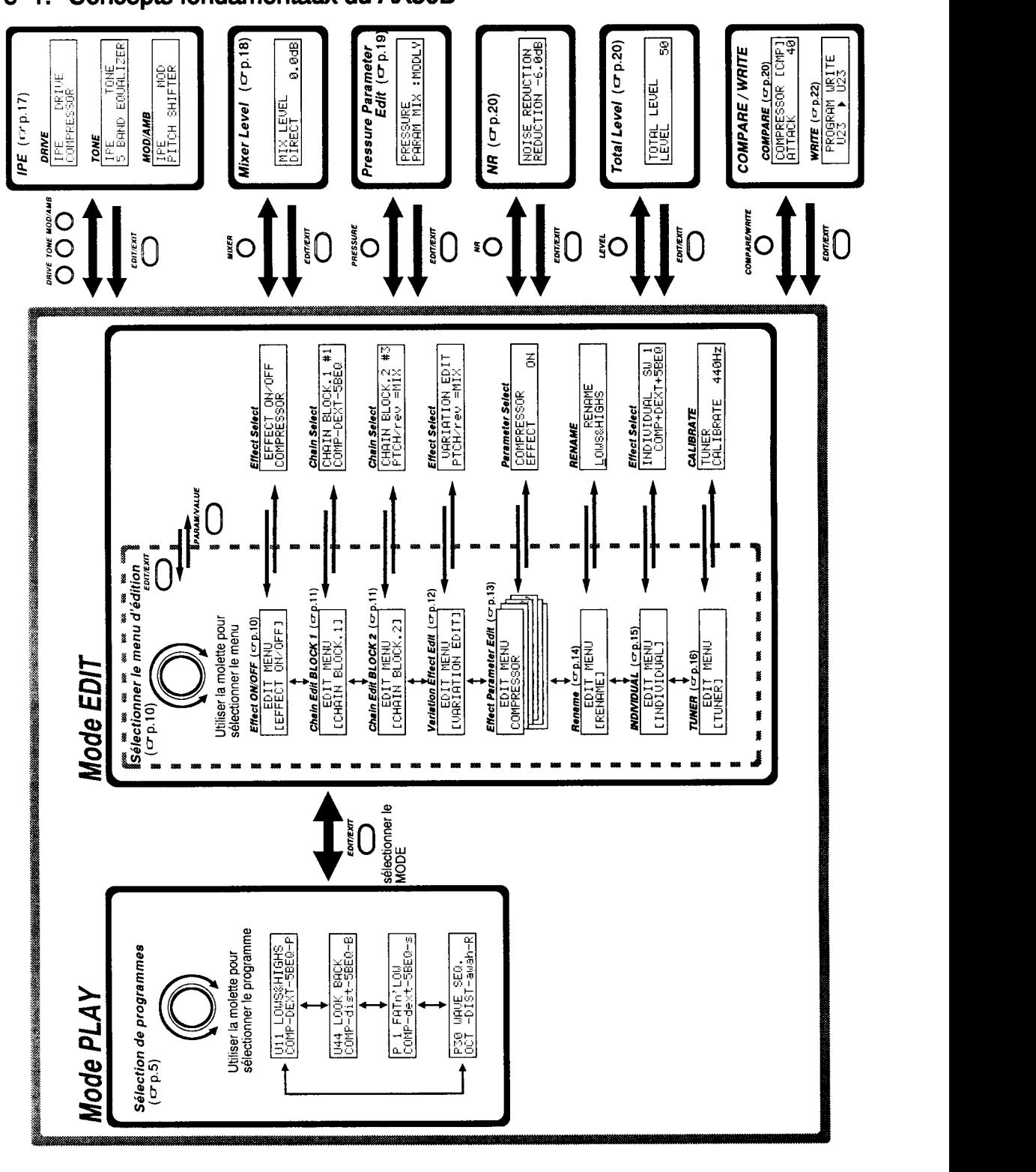

### 5-2. Principale terminologie du AX30B

#### Activation/désactivation individuelle

Indépendamment du mode d'édition, la fonction d'activation/de désactivation indlviduelle permer d'activer ou de désactiver des etfets assignés à un commutateur de programme ou d'activer/de désactiver la tonction de dérivation (Bypass).

Le AX30B permet en effet d'utiliser les commutateurs de programmes pour activer ou désactiver des effets tout en jouant.

#### **Bloc**

Le AX30B fournit quatre types de chaînes (chaînes 1 à 4) pour le **bloc 1** et trois types (chaînes 1 à 3) pour le **bloc 2**, ce qui donne un total de douze combinaisons différentes pour définir la structure fondamentale d'un programme,

Chacune des chaînes des blocs 1 et 2 contient trois effets.

Pour plus de facilité, nous vous conseillons d'apposer l'adhésif fourni (Diagramme du bloc mélangeur du AX30B) sous l'affichage du tuner ( o p.2). Pour de plus amples détails concernant les etfets de chaque chaîne, veuillez vous reporter au point "6-1. Liste des paramètres" ( $\sigma$  p.26).

#### $[Change]$

Dans le AX30B, le terme "chaîne" désigne une séquence d'effets reliés.

Les programmes du AX30B se composent d'une chaîne pour le bloc 1 et une chaîne pour le bloc 2. Un simple programme peut dès lors comprendre jusqu'à six effets différents reliés entre eux.

#### **IEffet**

Le AX30B fournit 27 types d'effets. Les 26 effets autres que le NR (réduction des bruits) comprennent les chaînes de chaque bloc. (8 eftets sont disponibles dans le bloc 1 et 18 dans le bloc 2.) ll est possible d'activer ou de désactiver chaque effet ( $\varphi$  p.10, 13, 17) et d'adapter ses réglages de paramètres ( $x$  p.13). Pour de plus amples détails concernant les effets des blocs 1 et 2, veuillez vous reporter au point "6–1. Liste des paramètres" (တp.26).

#### Groupe d'effets

Les termes "Mod" et "Amb" repris dans ce manuel en relation avec le bloc 2 sont des noms de groupes d'effets et ils n'apparaissent pas réellement sur I'affichage. L'écran va effectivement indiquer les effets sélectionnés au point "3-4. Edition de variations" ( $\neg$  p.12).

Mod contient les effets de type modulation tandis que Amb contient les effets de type retard et réverbération. Pour plus de détails concernant les effets, veuillez consulter la partie "6–1. Liste des paramètres" (ロp.26)

#### $I$ <sub>IPE</sub>

#### L'abréviation IPE vient de I'anglais "lntegrated Parameter Edit", qui signifie "Edition des Paramètres Intégrés".

La fonction IPE du AX30B permet de sélectionner toute une série de variations d'efiets pré-programmées en appuyant simplement sur une touche IPE ([DRIVE], [TONE], IMOD/AMBI) et en tournant la molette.

Les touches IPE [DRIVE] et  $[TONE]$  permettent d'  $#$  iter les etfets du bloc 1. La touche IPE IMOD/AMB] permet par contre d'éditer les effets du bloc 2. Pour olus de détails à ce sujet, veuillez vous reporter à la partie "4-1. IPE " ( $\neq$  p.17).

#### Mode de jeu PLAY

ll s'agit du mode dans lequel on joue normalement sur le AX30B.

En mode de jeu il est possible de sélectionner des programmes, d'activer ou de désactiver des effets individuels, d'actionner la pédale de oression et d'utiliser la fonction d'accordage.

En mode de jeu, la ligne supérieure de l'écran va afficher le numéro et le nom du programme utilisateur (ou pré-enregistré choisi. La ligne inférieure par contre va indiquer les noms des effets qui composent la chaîne. Veuillez vous reporter au "Chapitre 2. Mode de jeu PLAY"  $(\infty$  p.5) pour de plus amples informations.

#### Mode d'édition EDIT

Le AX30B offre un choix de 16 programmes utilisateur et de 30 programmes pré-sélectionnés et son utilisateur est libre de modifier les réglages pour créer ses propres programmes originaux. La méthode utilisée pour modifier les réglages d'un programme s'appelle l'édition.

En mode d'édition, il est possible de changer les sélections d'effets, d'effectuer des réglages précis pour les paramètres, d'assigner les paramètres qui seront contrôlés par la pédale de pression, d'assigner les effets qui seront activés ou désactivés par la fonction d'activation/de désactivation individuelle et d'entrer un nom pour un programme.

En mode d'édition, la ligne supérieure de l'écran de visualisation va indiquer EDIT MENU. Pour plus de détails, veuillez vous reporter au "Chapitre 3. Mode d'édition EDIT"  $(\sigma p.10)$ .

#### **Paramètre**

Chaque effet possède différents éléments réglables qui définissent son rôle vis à vis du son. Ces éléments s'appellent des paramètres.

Pour de plus amples détails concernant les paramètres de chaque effet, veuillez consulter la partie "6-1 . Liste des paramètres" ( $\sigma$  p.26).

#### Valeur des paramètres (Valeur)

Les valeurs ou réglages de chaque paramètre s'appellent des valeurs de paramètres.

Pour plus de détails concernant les valeurs des paramètres de chaque effet, veuillez vous reporter à la partie "6–1. List<mark>e</mark> des paramètres" ( $\nu$  p.26)

#### [Programme]

Le AX3OB possède 16 programmes utilisateur (U11 à U14, U21 à 24, U31 à U34, U41 à U44) et 30 programmes pré-enregistrés (Pl à P30).

Les programmes utilisateur peuvent être sélectionnés aisément grâce aux commutateurs de banque et de programme  $(\equiv p.5)$ 

Chaque programme du AX30B se compose d'une chaîne (une séquence d'effets reliés entre eux) pour les blocs 1 et 2, de réqlages d'activation et de désactivation et de réglages de paramètres pour chaque efiet, d'un réglage de niveau global, d'un réglage de gain de réduction des bruits NR et d'un nom de programme.

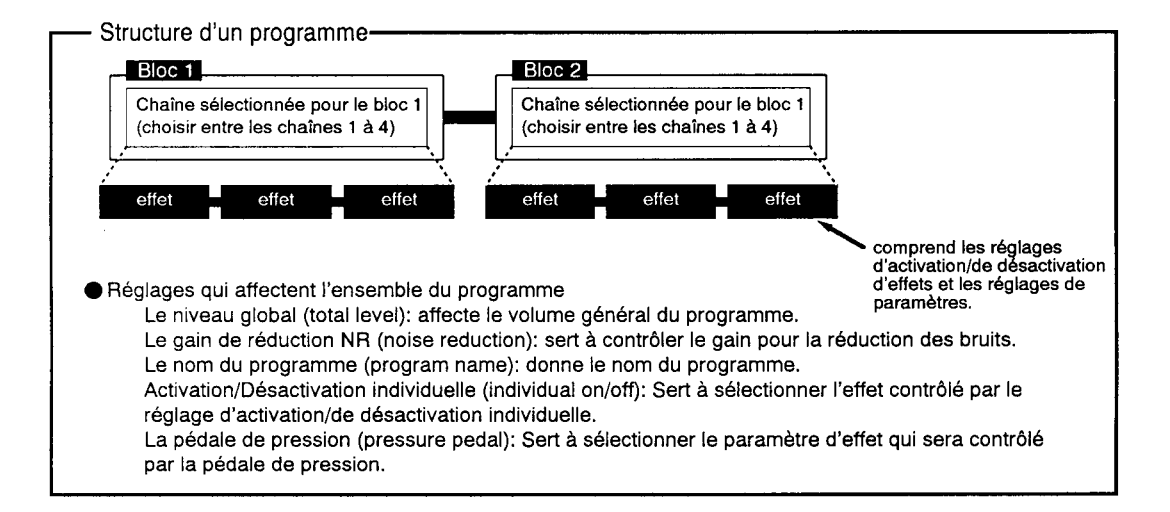

## Chapitre 6. Appendice

### 6-1. Liste des paramètres

#### Bloc<sub>1</sub>

#### a: COMP (COMPRESSOR) (COMPRESSEUR)

ll s'agit d'un effet qui adoucit les changements de volume.

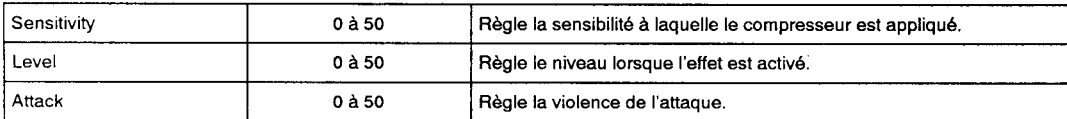

#### b: DEXT (DYNAMIC EXCITER) (EXCITER DYNAMIQUE)

ll s'agit d'un effet qui affine la cible sonore, avec commande dynamique

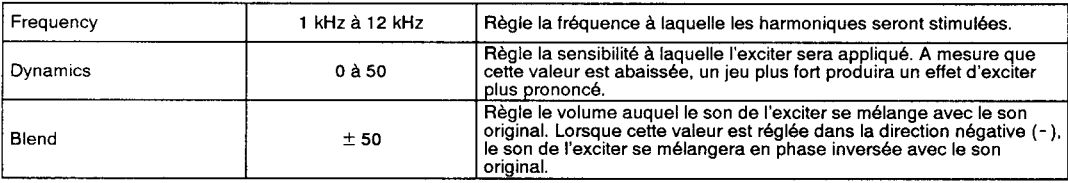

#### c: 3BEQ (3 BAND EQUALIZER) (EQUALISEUR A 3 BANDES)

ll s'agit d'un équaliseur qui permet de contrôler le ton sur trois bandes de fréquences. Des réglages de gain positif (+) créent une amplification alors que des réglages négatifs (- ) créent des coupures.

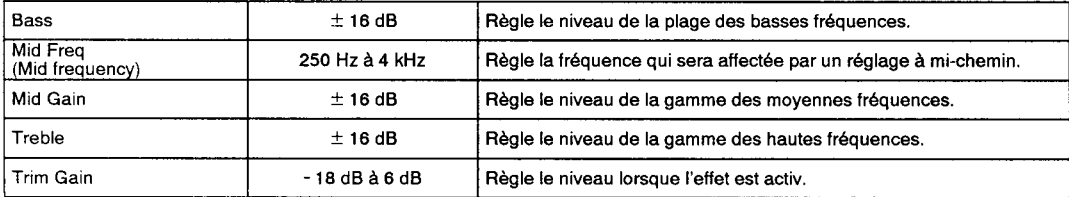

#### d: 5BEQ (5 BAND EQUALIZER) (EQUALISEUR A 5 BANDES)

ll s'agit d'un équaliseur qui permet de contrôler le ton sur cinq bandes de fréquences. Des réglages de gain positif (+) créent une amplification alors que des réglages négatifs (- ) créent des coupures. ll est possible de sélectionner une des combinaisons de fréquences àcommander parmi les quatre disponibles.

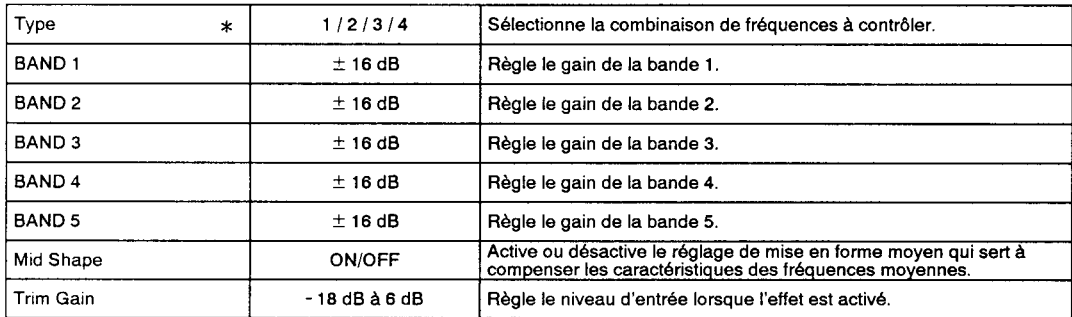

\* Bandes de fréquences pour chaque type

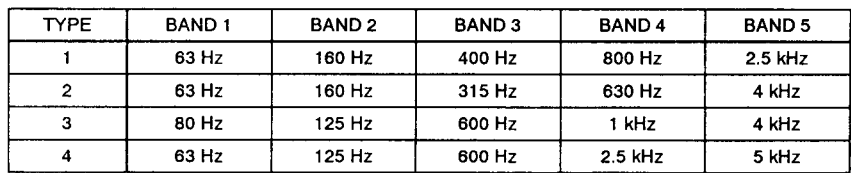

#### e: OCT (OCTAVE) (OCTAVE)

Cet effet crée une certaine profondeur en ajoutant un son transposé d'une octave vers le bas.

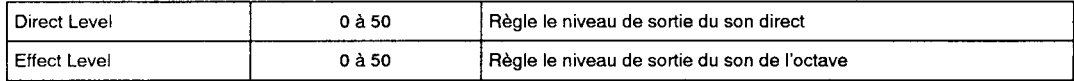

#### f: DIST (DISTORTION) (DISTORSION)

ll s'agit d'un etfet de distorsion contenant six variations de son, y compris des types convenant pour I'entrée en ligne.

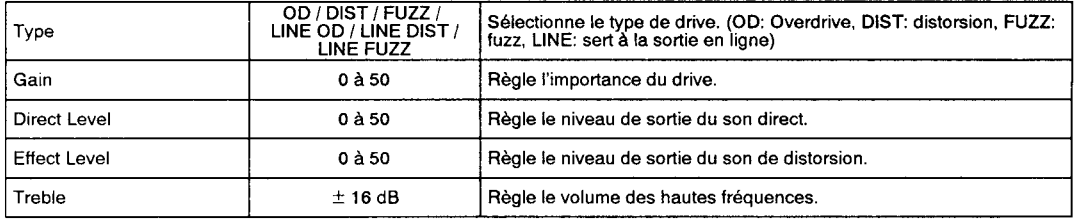

#### g**: AWAH (AUTO WAH)** (WAH AUTOMATIQUE)

ll s'agit d'un effet wah-wah créé par un filtre passe-bande bas qui change automatiquement en réponse à la force de grattage.

En mettant la pédale de pression sur Manual et en réglant la sensibilité (Sensitivity) sur 0, il est oossible d'utiliser cet effet comme pédale wah.

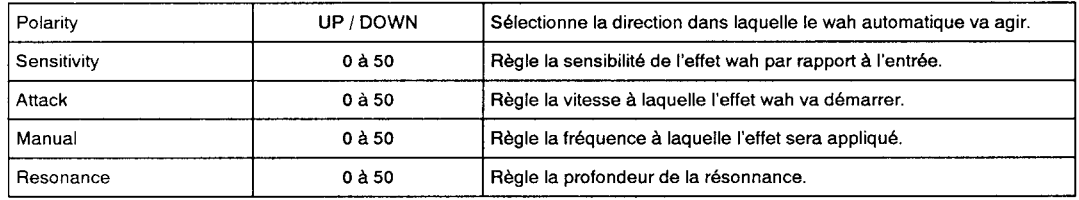

#### h: PERC (PERCUSSION) (PERCUSSION)

Cet effet crée un son de percussion lorsque les cordes sont pincées avec force.

ll est efficace lorsqu'il est utilisé avec des styles de jeu "brouillon". En mettant la pédale de pression sur fréquence (Frequency), il est possible de contrôler le son comme si on réglait la tension de la peau d'une caisse pour le son de percussion.

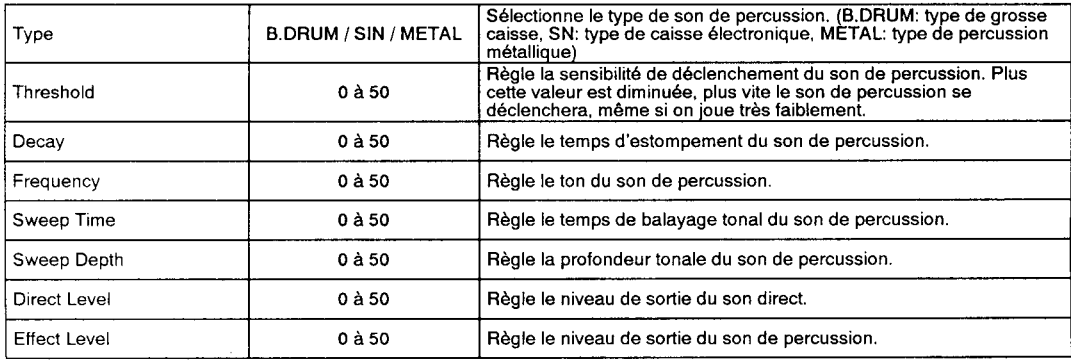

#### Bloc 2

#### 1: Mod

ll s'agit d'un groupe d'effets de type modulation avec entrée mono ou stéréo.

### 1-a: SCHO (STEREO CHORUS) (CHORUS STEREO)

Cet effet ajoute une certaine profondeur au son.

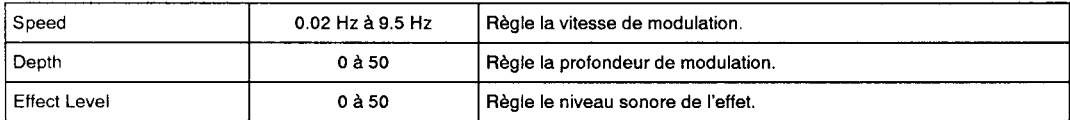

#### 1-b: SFLN (STEREO FIANGER) (FLANGER STEREO)

ll s'agit d'un effet vibrant, semblable à celui produit par un avion à réaction.

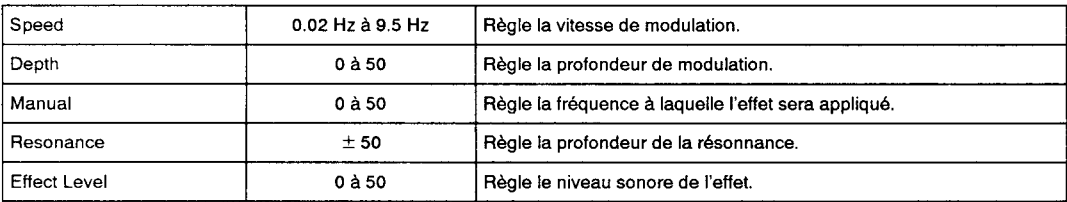

#### 1-c: SPHS (STEREO PHASER) (PHASER STEREO)

Cet effet simule les caractéristiques de modulation d'une enceinte acoustique rotative.

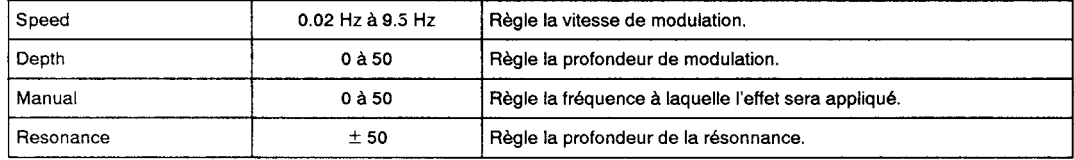

#### 1-d: VIBR (VIBRATO) (VIBRATO)

Cet effet sert à moduler le ton.

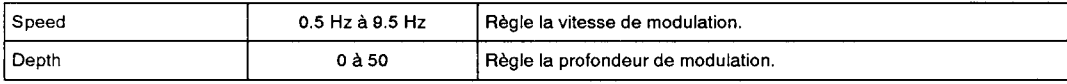

#### 1-e: MODD (MODULATION DELAY) (RETARDAVEC MODULATION)

Cet effet produit un retard auquel une modulation tonale peut étre appliquée.

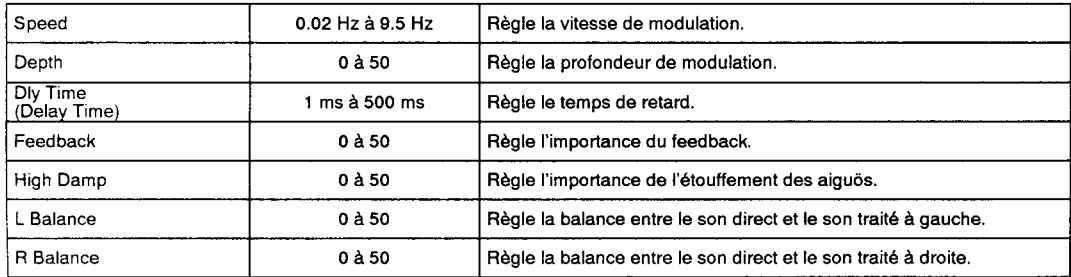

#### 1-f: SMOD (STEREO MODULATION DELAY) (RETARD AVEC MODULATION STEREO)

Cet effet permet d'ajouter un retard stéréo auquel il est possible d'appliquer un effet de modulation tonale.

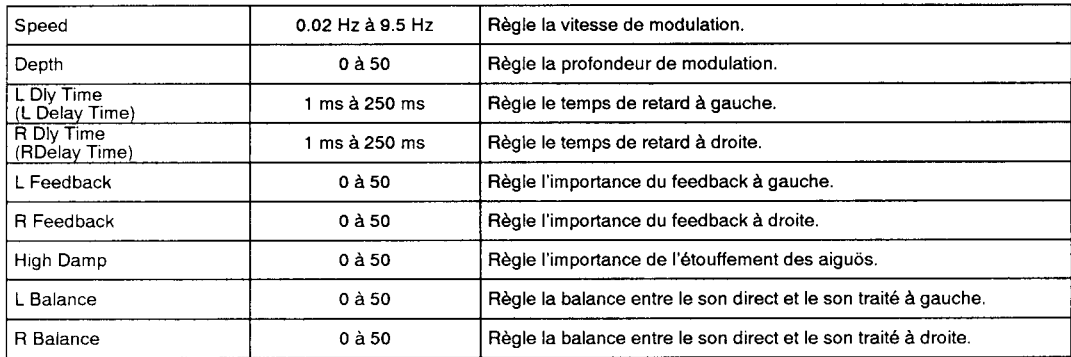

#### 1-g: SWPM (SWEEP MODULATION DELAY) (RETARD AVEC MODULATION BALAYANTE)

Cet effet applique une certaine modulation en réponse à la dynamique de I'attaque du jeu.

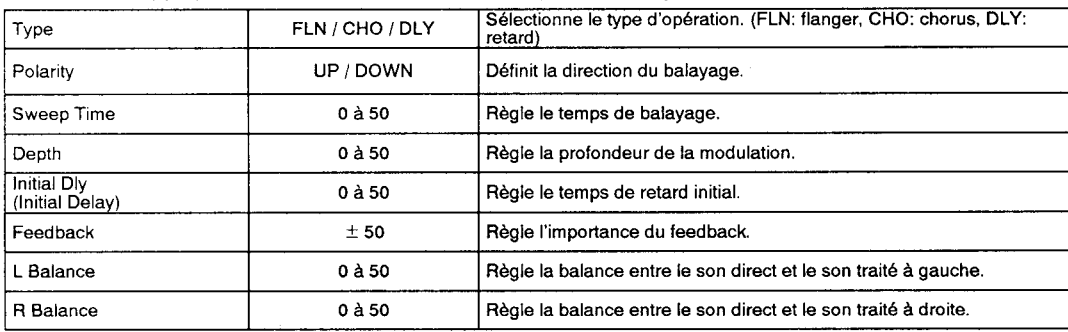

#### 1-h: RNDF (RANDOM STEP FILTER) (FILTRE A PAS ALEATOIRE)

Cet effet crée un changement aléatoire dans la fréquence de filtrage. En fonction du réglage de Type, il peut également fonctionner comme oscillateur aléatoire.

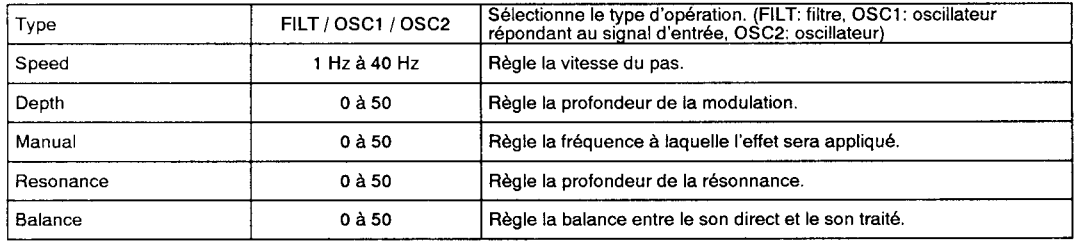

#### 1-i: PTCH (PITCH SHIFTER) (PITCH SHIFTER)

Cet effet crée des harmonies parallèles en introduisant un son à tonalité décalée (transposé).

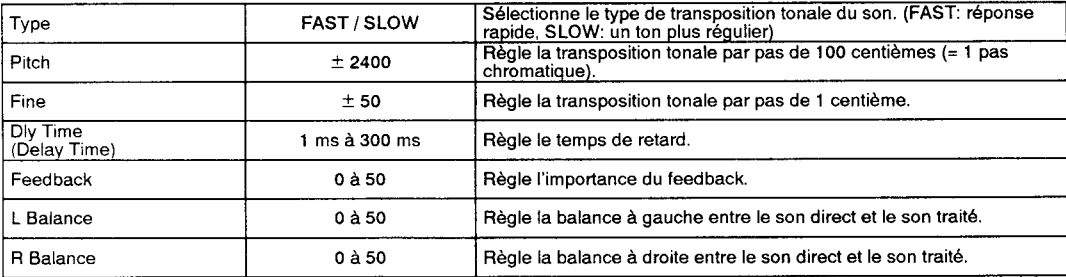

#### 1-j: BEND (BENDER) (BENDER)

Cet effet permet d'utiliser la pédale de pression (ou la pédale d'expression) pour décaler ou transooser le ton.

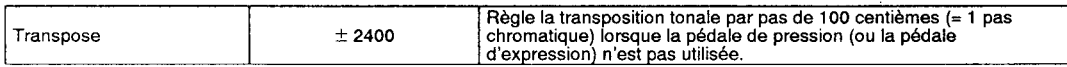

#### 1-k: PAN (PANNER) (PANNER)

Lorsque la sortie se fait en stéréo, cet effet module le positionnement stéréo de manière cyclique. Lorsque la sortie est monophonique, il peut être utilisé comme effet trémolo.

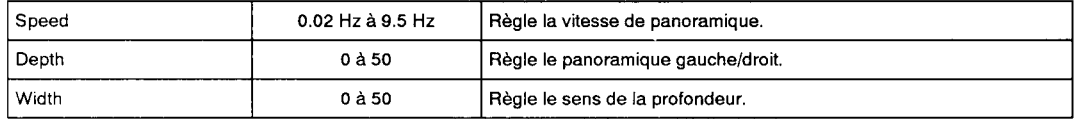

#### 2: Ambience

Ce groupe d'effets fournit des effets de retard et de réverbération mono/stéréo, à l'entrée et à la sortie.

#### 2-a: SDLY (STEREO DELAY) (RETARD STEREO)

Il s'agit d'un retard stéréo avec des retards gauche/droit indépendants.

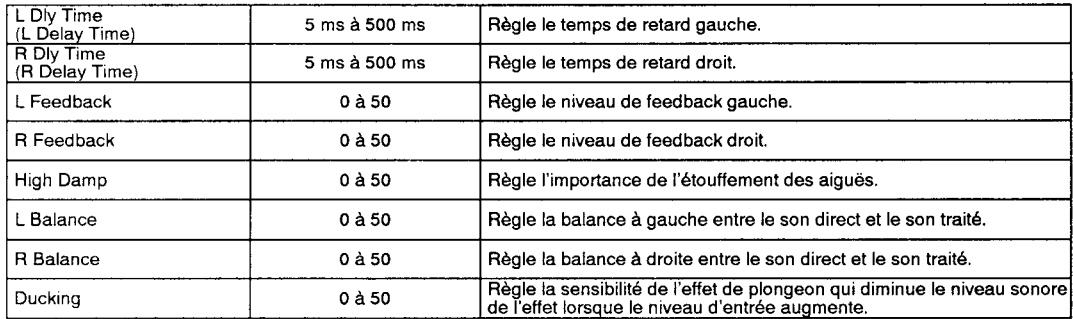

#### 2-b: XDLY (CROSS DELAY) (RETARD CROISE)

ll s'agit d'un retard stéréo dans lequel le feedback alterne entre la gauche et la droite.

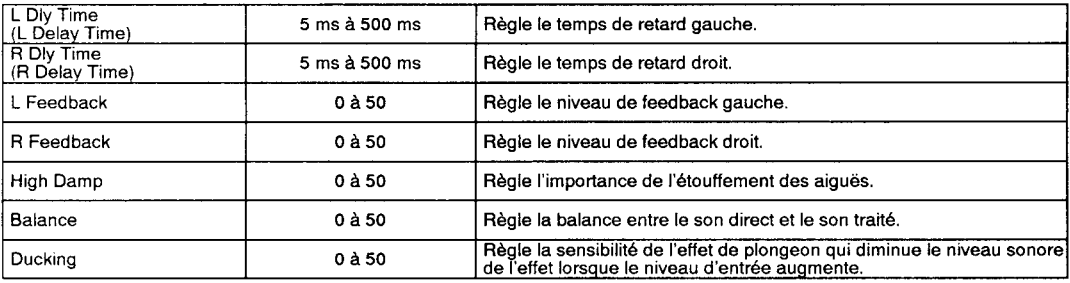

#### 2-c: TDLY (TAP TEMPO DELAY) (RETARD DE TEMPO TAP)

ll s'agit d'un long retard dont la durée est contrôlée par la pédale de pression (ou par la pédale d'expression).

#### 2-d: HDLY (HOLD DELAY) (RETARD SOUTENU)

ll s'agit d'un long retard soutenu, allant jusqu'à 1000 ms.

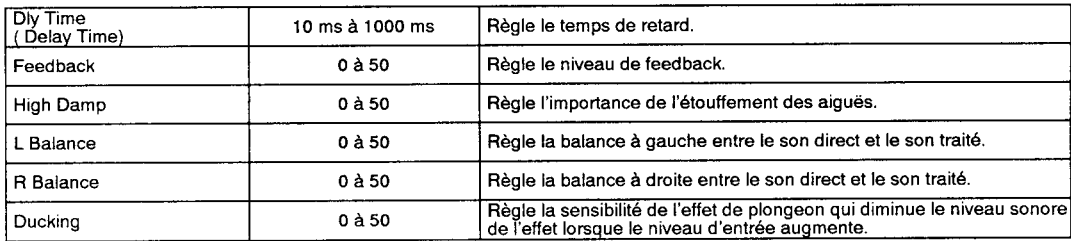

#### 2-e: ER (EARLY REFLECTION) (REFLEXION PRECOCE)

Cet effet ajoute des réflexions précoces au son. Lors d'un réglage sur REVERSE, un effet de "ieu avec retour en arrière" se produit.

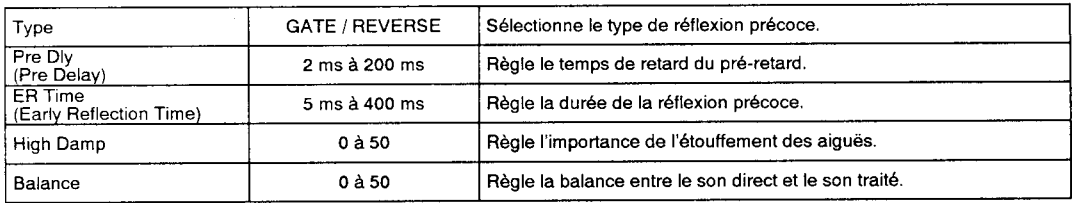

#### 2-f: REV (REVERB) (REVERBERATION)

ll s'agit d'un effet qui ajoute une certaine réverbération au son.

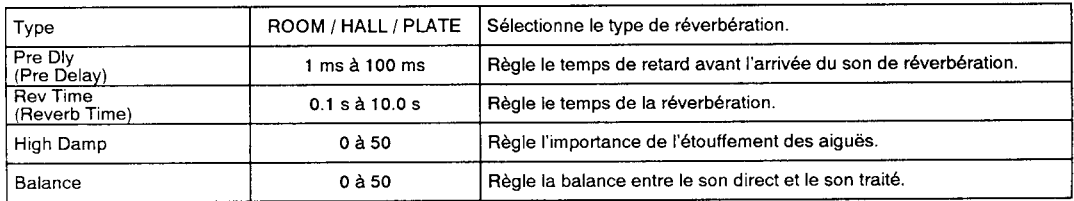

#### 3: MIX (MIXER) (MELANGEUR)

Le mélangeur mélange la sortie du bloc 1 avec les sorties Mod et Amb. Pour une meilleure compréhension, vous trouverez ci-dessous un diagramme du fonctionnement du mélangeur.

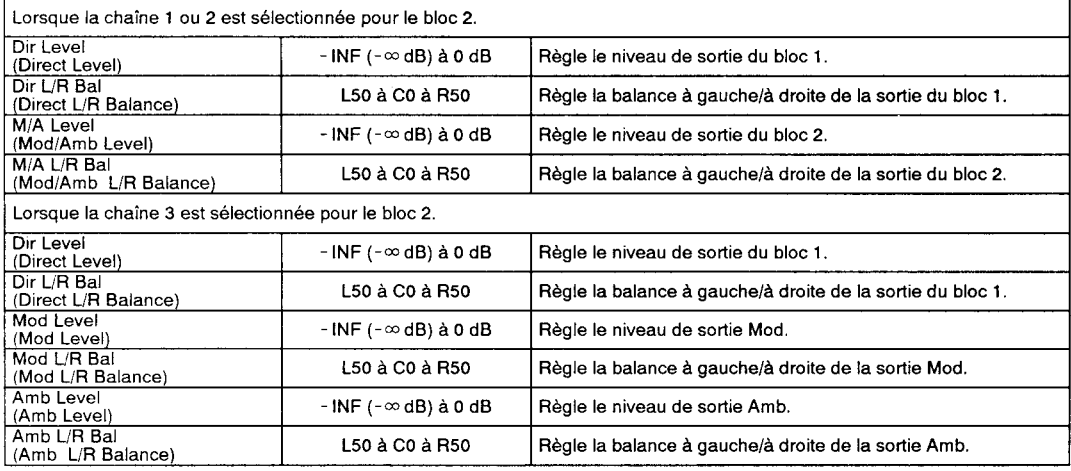

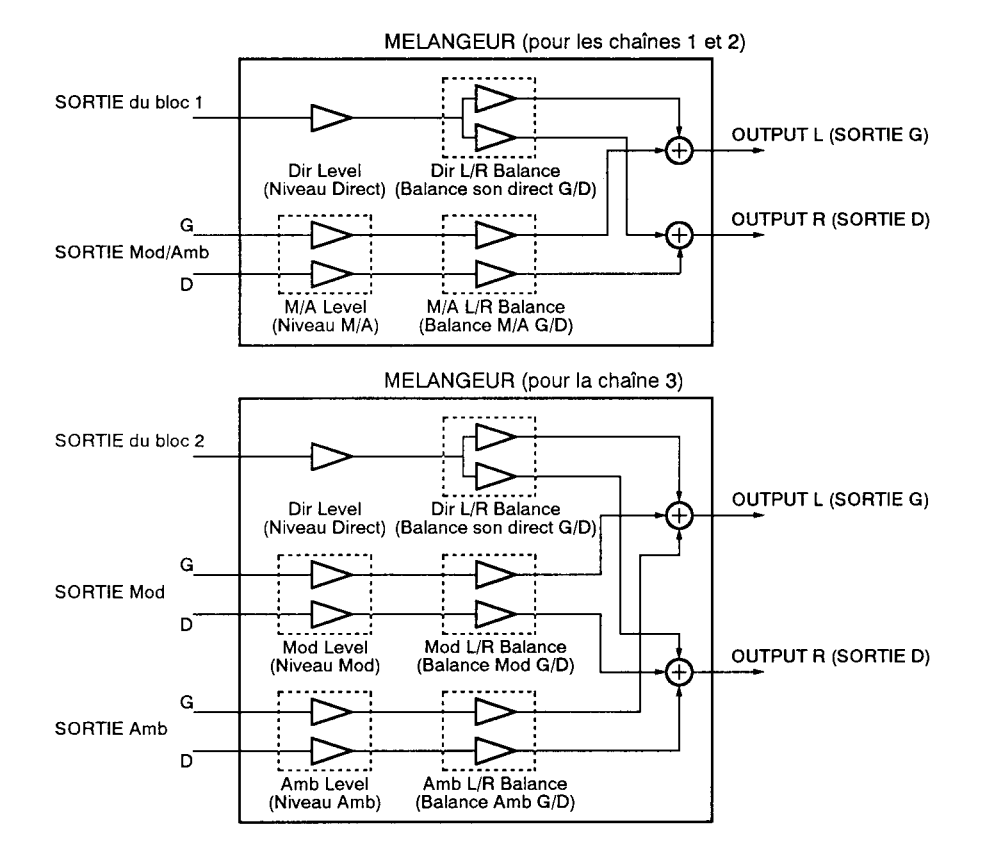

### 6-2. Liste des programmes

Pour certains programmes, le son peut paraître délormé en tonction de l'instrument ou de la technique de jeu utilisée. Dans ce cas, effectuer des réglages pour COMP et EQ ainsi que pour la diminution et les niveaux du mélangeur (MIXER Trim et Level), etc.

#### Programmes utilisateur

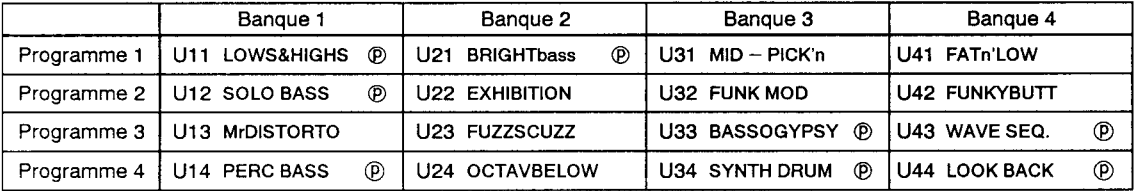

#### Programmes pré-enregistrés

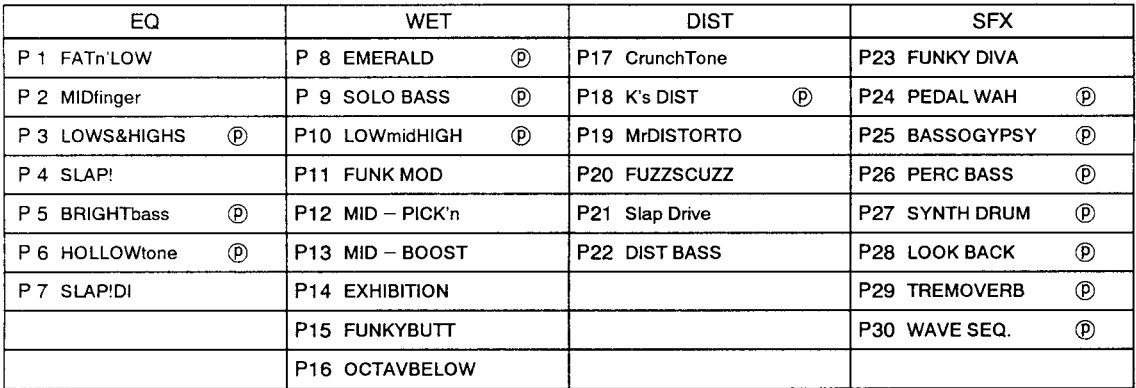

@: indique les programmes avec assignation à la pédale de pression,

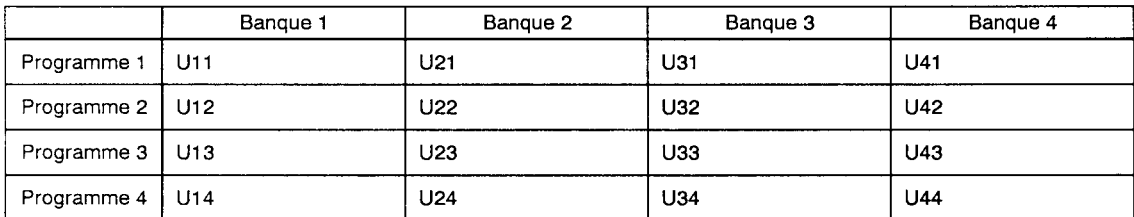

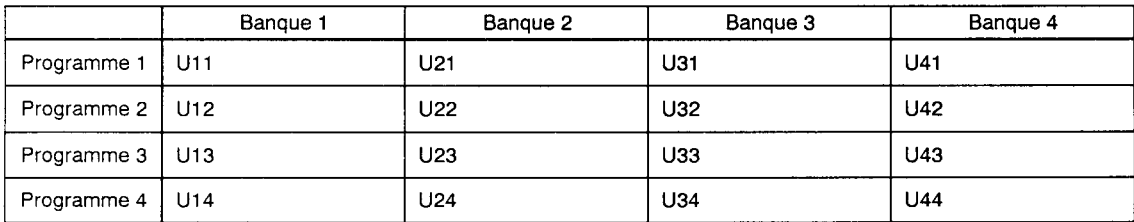

### 6-3. Guide de dépannage

Si le AX30B ne fonctionne pas comme vous le souhaitez, veuillez tout d'abord vérifier les points suivants. Si le problème n'est toujours pas résolu, veuillez contacter votre revendeur ou un centre technique Korg.

#### 1. L'appareil ne se met pas sous tension.

O L'adaptateur secteur est-il bien raccordé à une prise de courant?

 $|$ Action $|$ Vérifier les connexions ( $\sigma$  p.2).

#### 2. Aucun son n'est émis.

- O La guitare et I'ampli ou le casque d'écoute sont-ils bien raccordés à la borne adéquate?
- I La puissance de I'ampli est-elle bien réglée?
- O Un câble serait-il cassé?
- Action] Si le son passe par le casque d'écoute, le problème se situe après la borne de sortie du AX30B. Veuillez vérifier les connexions et les différents câbles.  $($  $\neg$  p.2)
- O La molette de niveau de sortie ou le réglage du niveau global est-il sur 0?
- Action] Mettre la molette de niveau de sortie et le niveau global sur un niveau approprié ( $\sigma$  p.3, 20).
- I La pédale d'expression raccordée à la borne de pédale Volume est-elle mise sur le minimum?
- Action Actionner la pédale d'expression.
- O La fonction d'assourdissement (mute) est-elle activée?
- Action Si un des voyants de programmes clignote rapidement, la fonction d'assourdissement est activée. Désactiver Ia fonction d'assourdissement ( $\sigma$  p.9).
- $\bullet$  Le niveau du bloc 1 (niveau direct) ou les niveaux MOD ou AMB sont-ils réglés sur - INF?
- $Action$  Régier les niveaux du mélangeur ( $\sigma$  p.13, 18)
- La borne de sortie L/MONO est-elle seule raccordée?
- Action Régier la balance du mélangeur (cr p.13) ou raccorder les sorties en stéréo (cr p.2)
- 3. La pédale raccordée au AX30B ne contrôle pas ce dernier.
- tl Utilisez-vous une pédale d'expression?
- Le câble utilisé est-il adéquat?

 $\boxed{\text{Action}}$  Vérifier les raccordements ( $\subset$  p.2).

#### 4. Le son de l'instrument raccordé à la borne AUX lN est trop fort (trop faible)

- O Le volume est-il réglé trop haut (trop bas)?
- Action Régler le volume de l'instrument raccordé au AX30B et mettre la molette de niveau de sortie sur un volume approprié.

#### 5. Les effets ne sont pas appllqués.

- La fonction de dérivation (Bypass) est-elle bien désactivée?
- Action Si un voyant de programme clignote, la fonction de dérivation est activée. Couper la fonction de dérivation  $($  $\sigma$ <sub>D</sub>.21).
- Les effets de la chaîne sont-ils opérationnels?
- Action Si le nom de l'effet est affiché en minuscules, l'effet est désactivé. Activer l'effet ( v p. 10, 11, 17).
- O Le paramètre Balance est-il mis sur 0?
- Action les effets possédant un paramètre balance ne produiront aucun effet sonore si ce paramètre balance est mis sur 0. Mettre le paramètre balance sur une valeur appropriée. Pour de plus amples détails au sujet des effets possédant un paramètre Balance, veuillez vous reporter aux sections concernant le Mod2 et l'Ambiance. au "6-1. Liste des paramètres" (다 p.28 à 31).
- $\bullet$  Les niveaux du mélangeur sont-ils correctement réglés?
- Action Même lorsqu'un effet est activé dans le bloc 2, aucun effet ne sera audible si les niveaux M/A, Mod et Amb du mélangeur sont tous mis sur - lNF. Effectuer les réglages de niveaux appropriés ( $\sigma$  p.13, p.18)
- 6. L'actionnement de la pédale de pression (pédale d'expression) ne produit pas I'effet souhaité.
- O Le paramètre qui dolt être contrôlé par la pédale de pression (pédale d'expression) a-t-il été sélectionné correctement et les réglages MIN et MAx sont-ils appropriés?
- Adion Effectuer les réglages appropriés dans l'"4-3. Edition des Paramètres de Pression" (cr p.19).
- O L'effet que vous souhaitez contrôler avec la oédale de pression (Pédale d'expression) est-il bien activé?
- Action] Si le nom de l'effet est affiché en minuscules, l'effet est désactivé. Rendre l'effet opérationnel (cr p.10, 11, 17).

#### 7. lmpossible de sélectionner les programmes

- O L'appareil est-il mis en mode de jeu Play?
- Action Si l'appareil est en mode d'édition, ou si vous êtes en train de définir un paramètre avec les fonctions lPE, édition des paramètres de pression, réduction des bruits NR, ou niveau global, revenez au mode de jeu ( $\sigma$  p.5) puis sélectionnez un programme.
- O La méthode de sélection des programmes est-elle correcte?
- Action Utilisez la méthode décrite dans "2-2. Sélection d'un programme" ( $\sigma$  p.5) pour sélectionner le programme souhaité.

#### 8. lmpossible d'accorder l'lnstrument

 $\bullet$  L'appareil est-il en mode de jeu Play?

Adion Si l'appareil est en mode d'édition, ou si vous êtes en train de définir un paramètre avec les fonctions IPE, édition des paramètres de pression, réduction des bruits NR, ou niveau global, revenez au mode de jeu  $(\sigma p.4)$ pour accorder l'instrument ( $C$ p.9).

## 6-4. Spécifications techniques et options

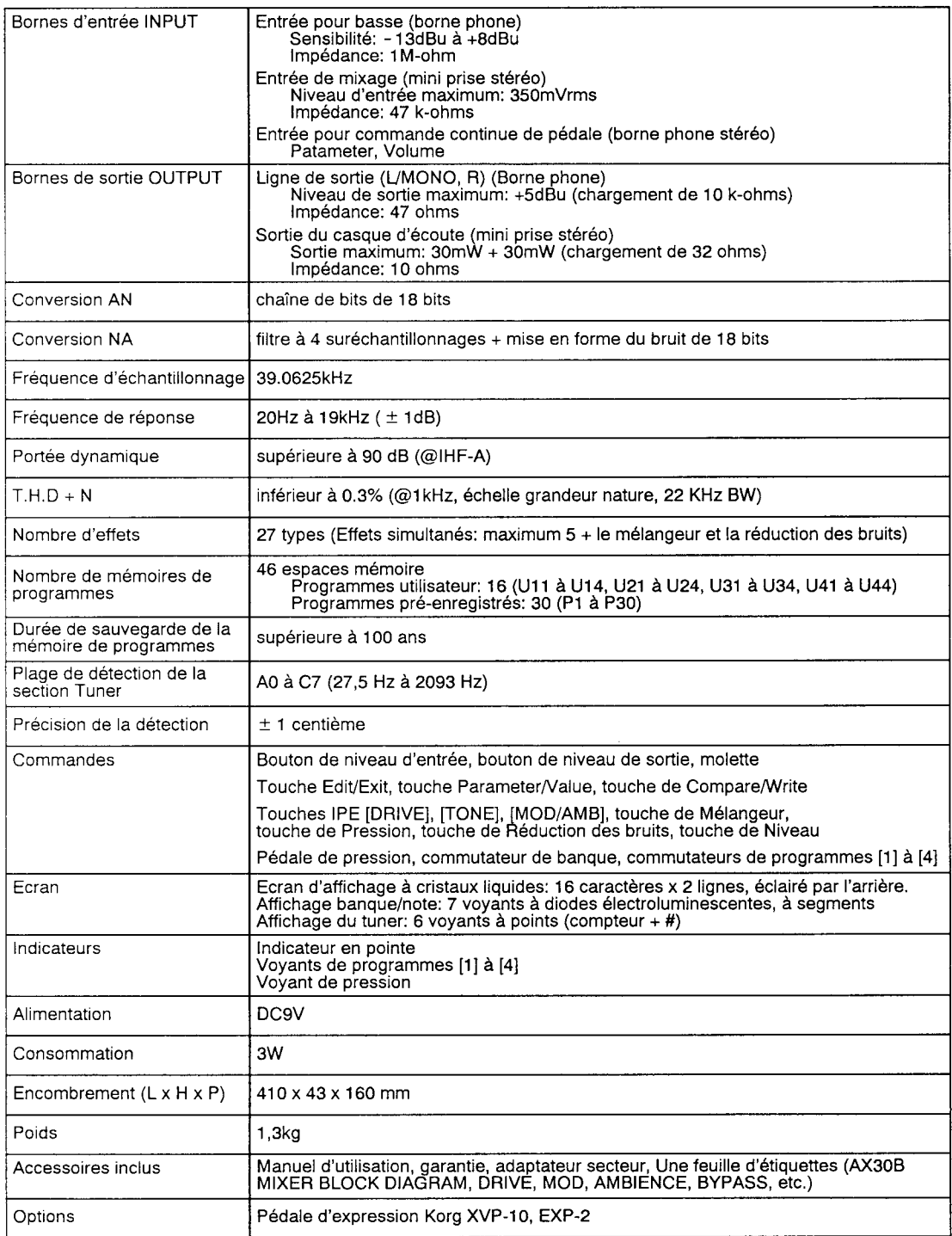

\* Les spéciTications techniques et I'aspect du produit peuvent être modifiés sans avis préalable. (0dBu=0.775vrms)

### ATTENTION

Les produits KORG sont fabriqués suivant les normes et les tentions d'alimentation requises dans chaque pays. Ces produrts sont garantis par le distributeur KORG dans le cadre de sa seule distribution. Tout produit KORG non vendu avec sa carte de garantie ou ne portant pas son numéro de série perd le bénéfice de la garantie du fabricant. Ces dispositions ont pout but la protection et la sécurité de l'utilisateur.

**HORGINC.**<br>15 - 12, Shimotakaido 1-chome, Suginami-ku Tokyo, Japan.